# CHAPITRE 1

**Préface** 

## Table des matières

### **Préface**

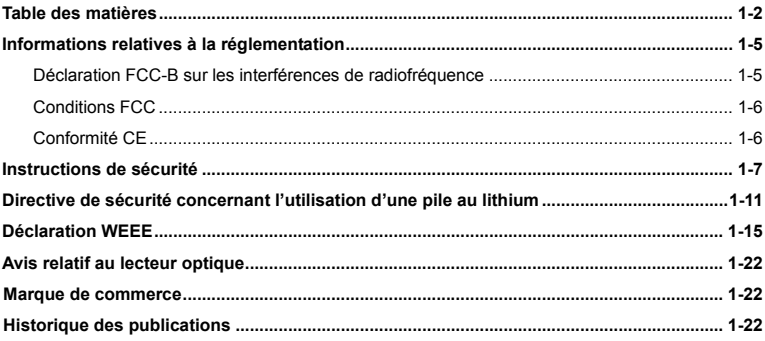

## **Introductions**

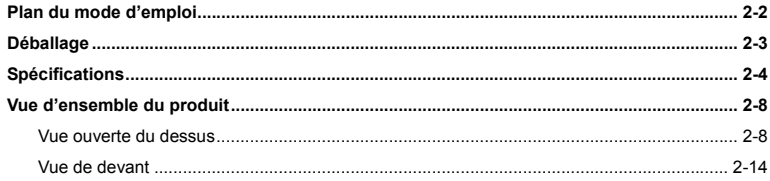

 $1 - 2$ Préface

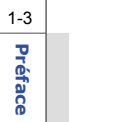

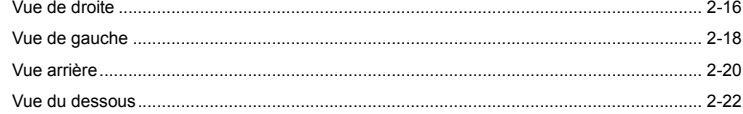

### **Pour commencer**

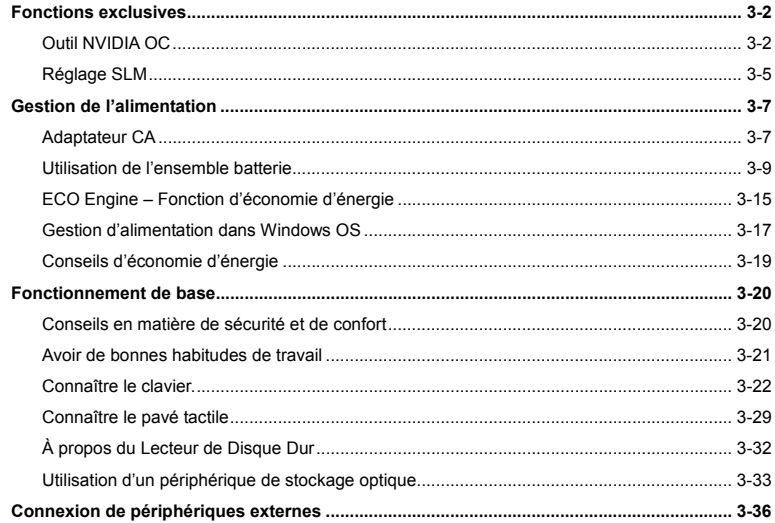

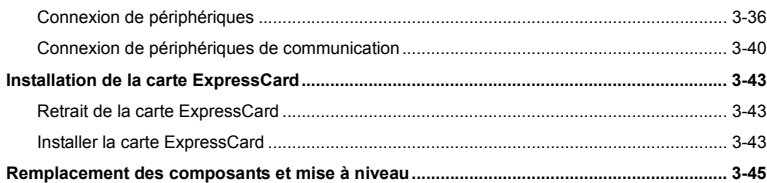

## **Réglages BIOS**

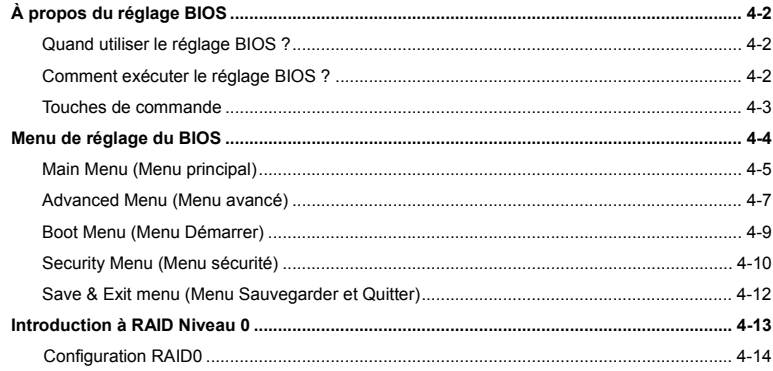

# $1 - 4$ Préface

# **Préface à la réglementation**<br> **C**<br> **Informations relatives à la réglementation**

#### **Déclaration FCC-B sur les interférences de radiofréquence**

Cet appareil a subi des tests de contrôle et a été déclaré conforme aux restrictions imposées aux appareils numériques de classe B, par la section 15 de la réglementation FCC. Ces restrictions sont destinées à assurer une protection raisonnable contre les interférences indésirables lorsque l'appareil est utilisé dans un environnement résidentiel. Ce matériel génère, exploite et peut émettre un rayonnement de fréquence radio. En outre, en cas d'installation ou d'utilisation non conforme aux instructions, il risque de provoquer des interférences indésirables avec les communications radio. Cependant, rien ne garantit qu'aucune interférence ne se produise dans certaines installations particulières. Si cet équipement provoque des interférences indésirables avec les réceptions radio et TV (ce que vous pouvez déterminer en allumant et en éteignant l'appareil), nous vous engageons vivement à y remédier en prenant l'une des mesures suivantes :

- Réorientez ou déplacez l'antenne de réception.
- Augmentez la distance séparant l'appareil du récepteur.
- Raccordez l'appareil à une prise de courant située sur un circuit différent de celui du récepteur.
- Contactez votre revendeur ou un technicien qualifié en réparation radio/télévision.

#### *REMARQUE*

 Les changements ou modifications qui ne sont pas expressément approuvés par la partie responsable de la conformité aux normes peuvent annuler le droit qu'à l'utilisateur à utiliser l'appareil.

**Préface 1**<br> **Exerce 2**<br> **A**<br> **Préface de manière à être conformes aux limitations sur les émissions.<br>
<b>Préface de manière à être conformes aux limitations sur les émissions.** 

## **Conditions FCC**

Cet appareil est conforme aux dispositions de la section 15 de la réglementation FCC. Son utilisation est soumise aux deux conditions suivantes :

- Cet appareil ne doit pas générer d'interférences nuisibles.
- Cet appareil doit accepter toute interférence reçue, même celles qui sont susceptibles d'entraîner un fonctionnement indésirable.

### **Conformité CE**

 $c \in$ Ce périphérique est conforme aux exigences essentielles de sécurité et d'autre fourniture relative mise en place dans les Directives Européennes.

# **Préface de sécurité**<br> **Préface de sécurité.**<br> **Préface de sécurité.**<br> **Préface de sécurité.**

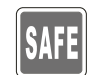

Prenez en compte tous les avertissements et attentions se trouvant sur l'appareil ou dans le mode d'emploi.

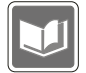

Conservez le mode d'emploi qui se trouve dans l'emballage de façon à pouvoir y faire référence ultérieurement.

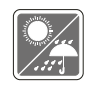

Conservez cet équipement à l'abri de l'humidité et des températures élevées.

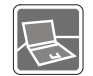

Posez l'appareil sur une surface stable avant de l'installer.

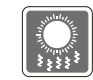

Les ouvertures sur le boîtier servent à la circulation de l'air et évitent donc à l'appareil de surchauffer. Ne couvrez pas les ouvertures.

- Préface de laissez pas l'équipement dans un environnement qui n'est pas climatisé,<br>avec une température dépassant les 60°C (140°F) ou inférieure à 0°C (32°F),<br>ce qui pourrait endommager l'appareil.
	- La température ambiante maximum d'opération est de 40°C (120°F).
	- Assurez-vous que la tension d'alimentation soit comprise dans le domaine de sécurité, et qu'elle ait été bien réglée entre 100 et 240 V, avant de brancher l'équipement au secteur.

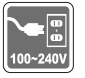

- Débranchez toujours le cordon d'alimentation avant d'insérer ou d'ajouter une carte ou un module.
- Déconnectez toujours le cordon d'alimentation CA ou enlevez l'ensemble batterie ou mettez la prise murale hors tension si l'équipement doit rester inutilisé pendant un certain temps, pour aucune consommation d'énergie.

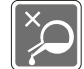

Ne versez jamais aucun liquide dans les ouvertures, cela pourrait endommager l'appareil et vous pourriez vous électrocuter.

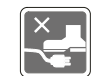

Placez le cordon d'alimentation de telle façon qu'on ne puisse pas y marcher dessus. Ne posez rien sur le cordon d'alimentation.

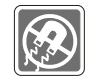

L'équipement doit se trouver à distance de forts champs magnétiques ou électrique.

- **Préface à Lorsque vous installez le câble coaxial sur le syntoniseur du téléviseur, il faut s'assurer que le blindage métallique soit bien branché au système de mise à la terre du bâtiment.** 
	- Le système de distribution de câble doit être mis à la terre conformément à ANSI/NFPA 70, le Code Electrique National (NEC), dans la particulière Section 820.93, la mise à la terre du blindage conductif extérieur du câble Coaxial.
	-
- Pour éviter une explosion provoquée par un mauvais remplacement des piles, utilisez systématiquement des piles identiques ou de type équivalent, en suivant les recommandations du fabricant.
- Conservez toujours la batterie dans un endroit sûr.

Si l'une des situations suivantes se produit, faites inspecter l'appareil par un réparateur:

Le cordon d'alimentation ou la prise est endommagé.

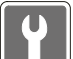

- Du liquide a pénétré dans l'appareil.
- L'appareil a été exposé à l'humidité.
- L'appareil ne fonctionne pas correctement ou vous ne pouvez pas le faire fonctionner conformément au guide d'utilisation.
- L'appareil est tombé et est abîmé.
- L'appareil présente des signes apparents de fracture.

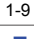

- **Préface à Fonctions du produit écologiques<br>
avec la consommation d'énergie réduite pendant l'utilisation et en veille.<br>
A la consommation d'énergie réduite pendant l'utilisation et en veille.** 
	- L'utilisation limitée des matières nuisibles à l'environnement et la santé.
	- Facile à décomposer et à recycler.
	- L'utilisation réduite de ressource naturelle par l'encourage de recyclage.

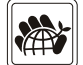

- La durée de vie prolongée par la mise à niveau.
- La production de gaspillage solide réduite via la politique de récupération.

#### **Politique environnementale**

- Le produit a été conçu pour pouvoir être recyclé sur des pièces et qu'il ne faut pas le jeter.
- L'utilisateur peut contacter le distributeur autorisé local pour recycler et déposer les produits complètement usés.

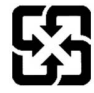

廢電池請回收

For better environmental protection, waste batteries should be collected separately for recycling or special disposal.

## **Préface 12 Directive de sécurité concernant l'utilisation d'une autres pile au lithium**

(English) CAUTION: Danger of explosion if battery is incorrectly replaced. Replace only with the same or equivalent type recommended by the equipment manufacturer. Discard used batteries according to manufacturer's instructions.

(French) (Français) ATTENTION: II y a danger d'explosion s'il y a remplacement incorrect de la batterie. Remplacer uniquement avec une batterie du meme type ou d'un type équivalent recommandé par le constructeur. Mettre au rebut les batteries usages conformément aux instructions du fabricant.

(German) (Deutsch) VORSICHT: Explosionsgefahr bei unsachgemäßem Austausch der Batterie. Ersatz nur durch denselben oder einen vom Hersteller empfohlenen gleich-wertigen Typ. Entsorgung gebrauchter Batterien nach Angaben des Herstellers.

(Spanish) (Español) PRECAUCIÓN: Peligro de explosión si la batería es reemplazada incorrectamente. Cámbiela solo por la misma o un tipo equivalente recomendado por el fabricante. Descarte usar baterías usadas de acuerdo con las instrucciones del fabricante.

(Italian) (Italiano) ATTENZIONE: Pericolo di esplosione della batteria se sostituita in modo non corretto. Sostituire solo con la stesso tipo o con uno equivalente come indicato nel manuale del produttore. Smaltire le batterie usate come da istruzioni del produttore.

(Russian) (Русский) Внимание: Существует опасность взрыва батареи <sup>в</sup> случае неправильной замены. Для замены всегда используйте такую же или эквивалентную, рекомендованную производителем оборудования. Следуйте инструкциям производителя при утилизации использованных батарей.

**Préface** (Turkish) (Türkçe) UYARI: Pil yanlıs yerleştirilirse patlayabilir. Aynı ya da muadili bir pille degistiriniz. Kullanılmış pilleri üreticinin talimatlarına göre degerlendiriniz.

(Greek) (Ελληνικά) ΠΡΟΣΟΧΗ: Κίνδυνος έκρηξης εάν η μπαταρία τοποθετηθεί λανθασμένα. Να αντικαθιστάτε μόνο με τον ίδιο ή αντίστοιχο τύπο με αυτό που συνιστά <sup>ο</sup> κατασκευαστής του εξοπλισμού. Να απορρίπτετε τις χρησιμοποιημένες μπαταρίες ως απορρίμματα σύμφωνα με τις οδηγίες του κατασκευαστή.

(Polish) (Polski) OSTRZEŻENIE: Nieprawidłowa wymiana może spowodować eksplozję baterii. Zamianę można wykona<sup>ć</sup> wyłącznie na baterię tego samego lub równoważnego typu zalecaną przez producenta urządzenia. Zużyte baterie można wyrzucać zgodnie z instrukcjami producenta.

(Hungarian) (Magyar) VIGYÁZAT: A nem megfelel<sup>ő</sup> akkumul tor haszn lata robban svesz lyes. Kizárólag ugyanolyan, vagy a berendezés gyártója által ajánlott, egyenértékű típust használjon. Az elhasznált akkumulátorokat a gyártó utasításának megfelelően ártalmatlanítsák.

(Czech) (Čeština) UPOZORNĚNÍ: Nebezpe<sup>č</sup>í výbuchu při chybné výměně baterie. Nahraďte pouze stejným nebo ekvivalentním typem doporučeným výrobcem zařízení. Použité baterie zlikvidujte podle pokynů výrobce

(Traditional Chinese ) (繁體中文) 注意: 電池若未正確更換,可能會爆炸。請用原廠建議之同款或同等級的電池來更換。 請依原廠指示處理廢棄電池。

(Simplified Chinese) (简体中文) 注意: 电池若未正确更换, 可能会爆炸。请用原厂建议之同款或同等级的电池来更换。请 依原厂指示处理废弃电池。

(Japanese) (日本語) 警告:バッテリーの取り扱いを誤ると、液漏れや破裂などにより生命や財産に重大な影響を及ぼす 恐れがあります。指定された型番以外のバッテリーは使用しないでください。バッテリーを廃棄する場合は、各自治体の規則に従って適切に処理して下さい。

Preface <mark>(Korean</mark>) (한국어) 주의: 배터리를 올바로 교체하지 않으면 폭발할 위험이 있습니다. 타입이 장치 제조업체에서<br>**Preface 2**<br>Preface 2014년 2014년 동등한 배터리로만 교체하십시오. 사용한 배터리는 제조업체의 지침에 따라<br>- 2014년 1월 2014년 2014년 1월 2014년 1월 2014년 2014년 2014년 1월 2014년 2014년 2014년

(Vietnamese) (Tieng Viet) LƯU Ý: Thay thế pin không tương thích có thể dẫn đến nguy cơ bị nổ. Chỉ thay thế bằng pin cùng loại hoặc loại tương ứng khuyên dùng bởi nhà sản xuất thiết bị. Vứt bỏ pin đã sử dụng theo hướng dẫn của nhà sả<sup>n</sup> xuất.

(Thai) (ไทย ) ขอควรระวัง: ถาใสแบตเตอรี่อยางไมถูกตอง อาจมีอันตรายจากการระเบิดขึ้นได ใชเฉพาะแบตเตอรี่ชนิดเดียวกัน หรือเทียบเท่า ที่แนะนำโดยผู้ผลิตอุปกรณ์เท่านั้น ทิ้งแบตเตอรี่ที่ใช้แล้วตามคำแนะนำของผู้ผลิต

(Indonesian) (Bahasa Indonesia) PERHATIAN: Bahaya ledakan dapat terjadi jika salah memasang baterai. Ganti baterai hanya dengan jenis yang sama atau setara sesuai rekomendasi pabrik peralatan tersebut. Buang baterai bekas sesuai petunjuk pabrik

(Serbian) (Srpski) OPREZ: Ukoliko baterija nije ispravno postavljena, postoji opasnost od eksplozije. Zamenu izvršite koristeći isključivo istu ili ekvivalentnu bateriju koju preporučuje proizvođač opreme. Odbacite iskorišćene baterije u skladu sa uputstvima proizvođača.

(Netherlands) (Nederlands) LET OP: Er is explosiegevaar als de batterij niet goed geplaatst wordt. Uitsluitend te vervangen door een batterij van hetzelfde of een gelijkwaardig type,zoals aanbevolen door de fabrikant. Gooi batterijen weg volgens de plaatselijke instructies.

(Romanian) (Română) ATENŢIE: Pericol de explozie dacă bateria este înlocuită incorect. Înlocuiţi doar cu acelaşi tip sau echivalent recomandat de fabricantul echipamentului. Evacuaţi bateriile folosite conform instrucţiunilor fabricantului.

Portuguese) (Português) ADVERTÊNCIA: Perigo de explosão se a bateria é substituída incorrectamente. Substitua<br>ambitudes somente com o mesmo tipo ou equivalente recomendado por o fabricante do seu equipamento. Descarte as b utilizadas de acordo com as instruções do fabricante.

> (Swedish) (Svenska) VARNING: Explosionsfara vid felaktigt batteribyte. Använd samma batterityp eller en ekvivalent typ som rekommenderas av apparattillverkaren. Kassera använt batteri enligt fabrikantens instruction.

> (Finnish) (Suomi) VAROITUS: Paristo voi räjähtää, jos se on virheellisesti asennettu. Vaihda paristo ainoastaan valmistajan suosittelemaan tyyppiin. Hävitä käytetty paristo valmistajan ohjeiden mukaisesti.

> (Slovak) (Slovenčina) UPOZORNENIE: V prípade nesprávnej výmeny batérie existuje nebezpečenstvo výbuchu. Vymeňte iba za rovnakú batériu alebo za rovnocenný typ batérie, ktorý odporúča výrobca zariadenia. Batérie zneškodnite podľa pokynov výrobcu.

> (Slovenian) (Slovenščina) POZOR: V primeru nepravilne zamenjave baterije obstaja nevarnost njene eksplozije. Baterijo zamenjajte le z enako ali ekvivalentno vrsto, ki jo priporoča proizvajalec. Odpadne baterije odstranite skladno z navodili proizvajalca.

> (Danish) (Dansk) ADVARSEL! Lithiumbatteri --- Eksplosionsfare ved fejlagtig håndtering. Udskiftning må kun ske med batteri af same fabrikat og type. Levé det brugte batteri tilbage til leverandøren.

> (Norwegian) (Norsk) ADVARSEL: Eksplosjonsfare ved feilaktig skifte av batteri. Benytt same batteritype eller en tilsvarende type anbefalt av apparatfabrikanten. Brukte batterier kasseres I henhold til fabrikantens instruksjoner.

> (Bulgarian) (български) ВНИМАНИЕ: Опасност от експлозия ако батерията бъде неправилно поставена. Поставете батерия от същия вид или еквивалентна батерия, която се препоръчва от производителя. Изхвърлете използваните батерии като спазвате указанията на производителя.

Ta (Croatian) (Hrvatski) OPREZ: Opasnost od eksplozije ako se baterija zamijeni neprikladnom. Zamijenite je samo<br>Andre<br>Opas ijednakom ili nadomjesnom vrstom prema preporuci proizvođača. Istrošene baterije zbrinite u skladu proizvođača.

> (Estonian) (Eesti) ETTEVAATUST! Plahvatusoht, kui aku on valesti paigaldatud. Asendage ainult sama või tootja poolt soovitatud võrdväärse akuga. Hävitage kasutatud aku vastavalt tootja juhistele.

> > (Persian) (فارسه)

اخطار: در صورت عدم نصب <sup>و</sup> جا گذاری صحيح باتری، احتمال انفجار باتری وجود دارد. در صورت تعویض باتری، تنها از باتریهای پيشنهادی شرکت توليد کننده استفاده نمایيد. از دور انداختن باتری خودداری کنيد <sup>و</sup> بر طبق راهنمایی شرکت توليد کننده عمل نمایيد.

(Arabic) (العربية) تحذیر: خطر، قد تتعرض البطاریة للانفجار والتلف إذا تم استبدالها بنوع غير أصلى . أستبدل فقط بنفس أو نوع مكافئ أوصى به من قبل منتج الجهاز تجاهل البطاريات المستعملة وفقا لإرشادات الشركة المصنعة

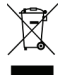

## **Déclaration WEEE**

(English) Under the European Union ("EU") Directive on Waste Electrical and Electronic Equipment, Directive 2002/96/EC, which takes effect on August 13, 2005, products of "electrical and electronic equipment" cannot be discarded as municipal waste anymore and manufacturers of covered electronic equipment will be obligated to take back such products at the end of their useful life.

THE (French) (Français) Au sujet de la directive européenne (EU) relative aux déchets des équipement électriques et<br>applies<br>Calectroniques, directive 2002/96/EC, prenant effet le 13 août 2005, que les produits électriques peuvent être déposés dans les décharges ou tout simplement mis à la poubelle. Les fabricants de ces équipements seront obligés de récupérer certains produits en fin de vie.

> (German) (Deutsch) Gemäß der Richtlinie 2002/96/EG über Elektro- und Elektronik-Altgeräte dürfen Elektro- und Elektronik-Altgeräte nicht mehr als kommunale Abfälle entsorgt werden, die sich auf 13.August, 2005 wirken. Und der Hersteller von bedeckt Elektronik-Altgeräte gesetzlich zur gebrachten Produkte am Ende seines Baruchbarkeitsdauer zurückzunehmen.

> (Spanish) (Español) Bajo la directiva 2002/96/EC de la Unión Europea en materia de desechos y/o equipos electrónicos, con fecha de rigor desde el 13 de agosto de 2005, los productos clasificados como "eléctricos y equipos electrónicos" no pueden ser depositados en los contenedores habituales de su municipio, los fabricantes de equipos electrónicos, están obligados a hacerse cargo de dichos productos al termino de su período de vida.

> (Italian) (Italiano) In base alla Direttiva dell'Unione Europea (EU) sullo Smaltimento dei Materiali Elettrici ed Elettronici, Direttiva 2002/96/EC in vigore dal 13 Agosto 2005, prodotti appartenenti alla categoria dei Materiali Elettrici ed Elettronici non possono più essere eliminati come rifiuti municipali: i produttori di detti materiali saranno obbligati a ritirare ogni prodotto alla fine del suo ciclo di vita.

> (Russian) (Русский) В соответствии <sup>с</sup> директивой Европейского Союза (ЕС) по предотвращению загрязнения окружающей среды использованным электрическим <sup>и</sup> электронным оборудованием (директива WEEE 2002/96/EC), вступающей <sup>в</sup> силу 13 августа 2005 года, изделия, относящиеся <sup>к</sup> электрическому <sup>и</sup> электронному оборудованию, не могут рассматриваться как бытовой мусор, поэтому производители вышеперечисленного электронного оборудования обязаны принимать его для переработки по окончании срока службы.

Turkish) (Türkçe) Avrupa Birliği (AB) Kararnamesi Elektrik ve Elektronik Malzeme Atığı, 2002/96/EC Karamamesi altında<br>An 13 Ağustos 2005 tarihinden itibaren geçerli olmak üzere, elektrikli ve elektronik malzemeler diğer at atılamayacak ve bu elektonik cihazların üreticileri, cihazların kullanım süreleri bittikten sonra ürünleri geri toplamakla yükümlü olacaktır.

> (Greek) (Ελληνικά) Σύμφωνα με την Οδηγία 2002/96/ΕΚ της Ευρωπαϊκής Ένωσης («ΕΕ») περί Απόρριψης Ηλεκτρικού και Ηλεκτρονικού Εξοπλισμού (WEEE), η οποία λαμβάνει ισχύ στις 13 Αυγούστου 2005, τα προϊόντα «ηλεκτρικού και ηλεκτρονικού εξοπλισμού» δεν είναι δυνατόν να απορριφθούν πλέον ως κοινά απορρίμματα και οι κατασκευαστές κεκαλυμμένου ηλεκτρονικού εξοπλισμού είναι υποχρεωμένοι να πάρουν πίσω αυτά τα προϊόντα στο τέλος της ωφέλιμης ζωής τους.

> (Polish) (Polski) Zgodnie z Dyrektywą Unii Europejskiej ("UE") dotyczącą odpadów produktów elektrycznych i elektronicznych (Dyrektywa 2002/96/EC), która wchodzi w życie 13 sierpnia 2005, tzw. "produkty oraz wyposażenie elektryczne i elektroniczne " nie mogą być traktowane jako śmieci komunalne, tak więc producenci tych produktów będą zobowiązani do odbierania ich w momencie gdy produkt jest wycofywany z użycia.

> (Hungarian) (Magyar) Az Európai Unió ("EU") 2005. augusztus 13-án hatályba lépő, az elektromos és elektronikus berendezések hulladékairól szóló 2002/96/EK irányelve szerint az elektromos és elektronikus berendezések többé nem kezelhetőek lakossági hulladékként, és az ilyen elektronikus berendezések gyártói kötelessé válnak az ilyen termékek visszavételére azok hasznos élettartama végén.

> (Czech) (Čeština) Podle směrnice Evropské unie ("EU") o likvidaci elektrických a elektronických výrobků 2002/96/EC platné od 13. srpna 2005 je zakázáno likvidovat "elektrické a elektronické výrobky" v běžném komunálním odpadu a výrobci elektronických výrobků, na které se tato směrnice vztahuje, budou povinni odebírat takové výrobky zpět po skončení jejich životnosti.

**Préface ditional Chinese )** (繁體中文) 歐盟已制訂有關廢電機電子設備法令,亦即自 2005 年 8 月 13 日生效的 2002/96/EC,明 external Chinese ) (繁體中文)歐盟已制訂有關廢電機電子設備法令,亦即自 2005 年 8 月 13 日生效的 2002/96/EC,明 external context distribution distribution of the set

(Simplified Chinese ) (简体中文) 欧盟已制订有关废电机电子设备法令,亦即自 2005 年 8 月 13 日生效的 2002/96/EC,明 文规定「电机电子设备产品」不可再以都市废弃物处理,且所有相关电子设备制造商,均须在产品使用寿命结束后进行回收。

(Japanese) (日本語) 2005 年 8 月 13 日以降に EU 加盟国を流通する電気・電子製品には WEEE 指令によりゴミ箱に×印のリサ イクルマークの表示が義務づけられており、廃棄物として捨てることの禁止とリサイクルが義務づけられています。

(Korean) (한국어) 2005 년<sup>8</sup> 월<sup>13</sup> 일자로 시행된 폐전기전자제품에 대한 유럽연합("EU") 지침, 지침 2002/96/EC 에 의거하여, "전기전자제품"은 일반 쓰레기로 폐기할 수 없으며 제품의 수명이 다하면 해당 전자제품의 제조업체가 이러한 제품을 회수할 책임이 있습니다.

(Vietnamese) (Tieng Viet) Theo Hướng dẫn của Liên minh Châu Âu ("EU") về Thiết bị <sup>đ</sup>iện & điện t<sup>ử</sup> <sup>đ</sup>ã qua sử dụng, <sup>H</sup>ướng dẫn 2002/96/EC, vốn đã có hiệu lực vào ngày 13/8/2005, các sản phẩm thuộc "thiết bị <sup>đ</sup>iện và điện tử" sẽ không còn được vứt bỏ như là rác thải đô thị nữa và các nhà sản xuất thiết bị <sup>đ</sup>iện tử tuân thủ hướng dẫn sẽ phải thu hồi các <sup>s</sup>ản phẩm này vào cuối vòng đời.

(Thai) (ไทย) ภายใต้ข้อกำหนดของสหภาพยุโรป ("EU") เกี่ยวกับของเสียจากอุปกรณ์ไฟฟ้า และอิเล็กทรอนิกส์ เลขที่ 2002/96/EC ซึ่งมีผลบังคับใชตั้งแตวันที่ 13 สิงหาคม 2005 ผูใชไมสามารถทิ้งผลิตภัณฑที่เปน "อุปกรณไฟฟาและอิเล็กทรอนิกส" ปะปนกับของเสียทั่วไปของชุมชนได้อีกต่อไป และผู้ผลิตอุปกรณ์อิเล็กทรอนิกส์ดังกล่าวจะถูกบังคับให้นำผลิตภัณฑ์ดังกล่าวกลับคืนเมื่อ สิ้นสดอายการใช้งานของผลิตภัณฑ์

(Indonesian) (Bahasa Indonesia) Sesuai dengan Regulasi Uni Eropa ("UE") perihal WEEE (Limbah Peralatan Listrik dan<br>An<br>Calculation (Elektronik), Directive 2002/96/EC, yang berlaku sejak 13, 2005, produk "peralatan listrik d dibuang sebagai sampah umum dan pabrik peralatan elektronik diwajibkan untuk mengambil kembali produk tersebut pada saat masa pakainya habis.

> (Serbian) (Srpski) Po Direktivi Evropske unije ("EU") o odbačenoj ekektronskoj i električnoj opremi, Direktiva 2002/96/EC, koja stupa na snagu od 13. Avgusta 2005, proizvodi koji spadaju pod "elektronsku i električnu opremu" ne mogu više biti odbačeni kao običan otpad i proizvođači ove opreme biće prinuđeni da uzmu natrag ove proizvode na kraju njihovog uobičajenog veka trajanja.

> (Netherlands) (Nederlands) De richtlijn van de Europese Unie (EU) met betrekking tot Vervuiling van Electrische en Electronische producten (2002/96/EC), die op 13 Augustus 2005 in zal gaan kunnen niet meer beschouwd worden als vervuiling. Fabrikanten van dit soort producten worden verplicht om producten retour te nemen aan het eind van hun levenscyclus..

> (Romanian) (Română) În baza Directivei Uniunii Europene ("UE") privind Evacuarea Echipamentului Electric şi Electronic, Directiva 2002/96/EC, care intră în vigoare pe 13 august, 2005, produsele din categoria "echipament electric și electronic" nu mai pot fi evacuate ca deseuri municipale, iar fabricantii echipamentului electronic vizat vor fi obligati să primească înapoi produsele respective la sfârşitul duratei lor de utilizare.

> (Portuguese) (Português) De acordo com a Directiva 2002/96/EC de Resíduos de Equipamentos Eléctricos e Electrónicos da União Europeia (UE), efectiva desde o 13 de Agosto do ano 2005, os produtos de "equipamento eléctrico e electrónico" não podem ser descartados como resíduo municipal e os fabricantes do equipamento electrónico sujeitos a esta legislação estarão obligados a recolhar estes produtos ao finalizar sua vida útil.

(Swedish) (Svenska) Under Europeiska unionens ("EU") Weee-direktiv (Waste Electrical and Electronic Equipment),<br>
Direktiv 2002/96/EC, vilket trädde i kraft 13 augusti, 2005, kan inte produkter från "elektriska och elektron tvingas att ta tillbaka sådan produkter när de är förbrukade.

> (Finnish) (Suomi) Euroopan unionin (EU) 13.8.2005 voimaan tulleen sähkö- ja elektroniikkalaiteromua koskevan direktiivin 2002/96/EY mukaisesti "sähkö- ja elektroniikkalaitteita" ei saa enää hävittää talousjätteiden mukana. Direktiivin alaisen sähkö- tai elektroniikkalaitteen valmistajan on otettava laitteet takaisin niiden käyttöiän päättyessä.

> (Slovak) (Slovenčina) Na základe smernice Európskej únie ("EU") o elektrických a elektronických zariadeniach číslo 2002/96/ES, ktorá vstúpila do platnosti 13. augusta 2005, výrobky, ktorými sú "elektrické a elektronické zariadenia" nesmú byť zneškodňované spolu s komunálnym odpadom a výrobcovia patričných elektronických zariadení sú povinní takéto výrobky na konci životnosti prevziať naspäť.

> (Slovenian) (Slovenščina) Skladno z določili direktive Evropske unije ("EU") o odpadni električni in elektronski opremi, Direktiva 2002/96/ES, ki je veljavna od 13. avgusta, izdelkov "električne in elektronske opreme" ni dovoljeno odstranjevati kot običajne komunalne odpadke, proizvajalci zadevne elektronske opreme pa so zavezani, da tovrstne izdelke na koncu njihove življenjske dobe sprejmejo nazaj.

> (Danish) (Dansk) I henhold til direktiv fra den europæiske union (EU) vedrørende elektrisk og elektronisk affald , Direktiv 2002/96/EC, som træder i kraft den 13. august 2005, må produkter som "elektrisk og elektronisk udstyr" ikke mere bortskaffes som kommunalt affald. Producenter af det pågældende, elektroniske udstyr vil være forpligtet til at tage disse produkter tilbage ved afslutningen på produkternes levetid.

(Norwegian) (Norsk) Under den europeiske unionens ("EU") direktiv om deponering av elektronisk og elektrisk utstyr,<br>direktiv 2002/96/EC, som trer i effekt 13. august 2005, kan ikke produkter av "elektronisk og elektrisk us slutten av produktets levetid.

> (Bulgarian) (български) Според директивата на Европейския съюз относно отпадъците от електрическо <sup>и</sup> електронно оборудване, директива 2002/96/EC, важаща от 13 август, 2005 г., електрическо <sup>и</sup> електронно оборудване не може да се изхвърля заедно <sup>с</sup> битовите отпадъци <sup>и</sup> производителите на такова оборудване са задължени да приемат обратно съответните продукти <sup>в</sup> края на експлоатационния им период.

> (Croatian) (Hrvatski) U okviru Direktive Europske Unije ("EU") o Otpadnim električnim i elektroničkim uređajima, Direktiva 2002/96/EC, koja je na snazi od 13. kolovoza 2005., "električni i elektronički uređaji" se ne smiju više bacati zajedno s kućnim otpadom i proizvođači su obvezni zbrinuti takve proizvode na kraju njihovog životnog vijeka.

> (Estonian) (Eesti) Vastavalt Euroopa Liidu ("EL") direktiivile 2002/96/EÜ (elektri- ja elektroonikaseadmete jäätmete kohta), mis jõustus 13. augustil 2005, on keelatud kodumajapidamiste "elektri- ja elektroonikaseadmete" jäätmete hävitamine koos majapidamisjäätmetega, ja elektri- ja elektroonikaseadmete tootjad on kohustatud sellised tooted pärast nende kasutuselt kõrvaldamist tagasi võtma.

> > (Persian) (فارسه)

اتحادیه اروپا) که از تاریخ <sup>13</sup> آگوست سال <sup>2005</sup> ميلادی قابل اجراست ، کليه شرکت های EC2002/96/بر طبق قانون دفع زباله های الکتریکی <sup>و</sup> الکترونيکی (بند توليد کننده موظف به جمع آوری زباله محصولات خود پس از پایان دوره مصرف می باشند.

(Arabic) (العربية)

في إطار اتفاقية الإتحاد الأوربي ("الإتحاد الأوربي") التوجيه بشأن نفايات المعدات <sup>و</sup> الأجهزة الكهربائية والإلكترونية، توجيه EC2002/96/ للمجموعة الأوربية، الذى أصبح ساري المفعول في <sup>13</sup> أغسطس /آب، ،<sup>2005</sup> ان منتجات "أجهزة آهربائية وإلكترونية" لا يمكن التخلي عنها بوصفها نفايات، ومنتجو المعدات الالكترونية سيكون لزاما عليهم استرداد مثل هذه المنتجات في نهاية مدة صلاحيتها .

# **Préface à Avis relatif au lecteur optique**<br> **ATTENTION : Cet appareil contient un système laser et appartient à la « CLASSE 1 PRODUIT**

LASER. » Pour un usage correct de ce modèle, veuillez lire attentivement les instructions et conserver ce manuel de façon à pouvoir y faire référence ultérieurement. En cas de problème avec ce modèle, veuillez contacter le « centre d'entretien AGRÉE » local. Pour éviter toute exposition directe au faisceau laser, n'essayez pas de démonter le boîtier.

## **Marque de commerce**

Toutes les marques de commerce sont la propriété de leur propriétaire respectif. SRS Premium Sound, SRS et le symbole sont des marques de commerce du SRS Labs, Inc.

## **Historique des publications**

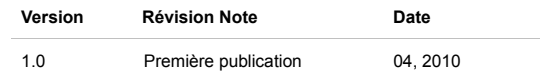

# CHAPITRE 2

**Introductions** 

Félicitation, vous venez d'acheter un ordinateur portable d'une conception exceptionnelle. Ce tout<br>nouveau et parfait ordinateur portable vous fera vivre une agréable expérience professionnelle.<br>Nous sommes fiers de vous a

## **Plan du mode d'emploi**

Ce mode d'emploi comprend les instructions avec illustrations sur le fonctionnement de cet ordinateur portable. Nous vous recommandons de le lire avec attention avant d'utiliser l'ordinateur portable.

**Chapitre 1, Préface** : informations basiques de sécurité et avertissements en rapport avec l'utilisation de cet ordinateur portable. Nous vous recommandons de lire ces informations et ces avertissements avant d'utiliser pour la première fois l'ordinateur portable.

**Chapitre 2, Introductions** : descriptions de tous les accessoires de cet ordinateur portable. Nous vous recommandons de vérifier la présence de tous les accessoires lorsque vous ouvrez l'emballage. Si l'un de ces accessoires est endommagé ou venait à manquer, veuillez contacter le vendeur chez qui vous avez acheté cet ordinateur portable. Ce chapitre comprend également les spécifications de l'ordinateur portable et vous présente les boutons de fonction, les raccourcis, les connecteurs, les voyants DEL et les périphériques.

**Chapitre 3, Pour commencer** : instructions de base sur le fonctionnement et l'utilisation du clavier, du pavé tactile, du lecteur de disque dur et du périphérique de stockage optique. Les instructions concernant l'installation et le remplacement de la batterie, les procédures de branchement des divers périphériques externes, des périphériques de communication, etc. sont également présentées de façon à familiariser les utilisateurs avec cet ordinateur portable.

**Chapitre 4, Réglages BIOS** : informations sur le programme de réglage du BIOS, permettant la<br>configuration du système pour une utilisation optimale.<br>**Déballage Déballage** 

Commencez par sortir les articles du carton d'emballage tout en les contrôlant attentivement. Si l'un des articles est endommagé ou venait à manquer, veuillez contacter immédiatement votre fournisseur local. Conservez le carton ainsi que les matériaux d'emballage si vous devez ultérieurement retourner l'unité. L'emballage doit contenir les articles suivants :

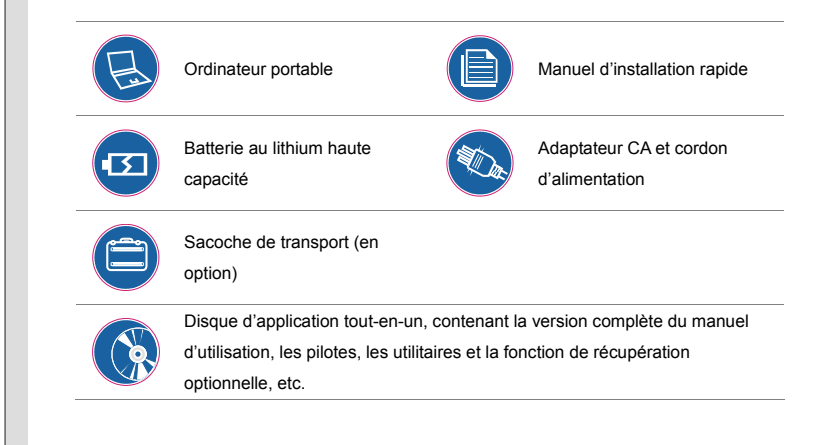

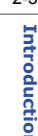

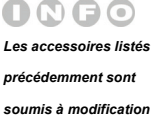

*sans préavis.* 

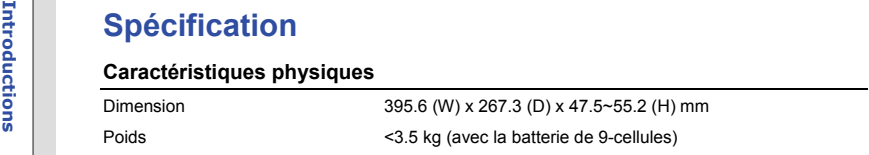

#### **Processeurs**

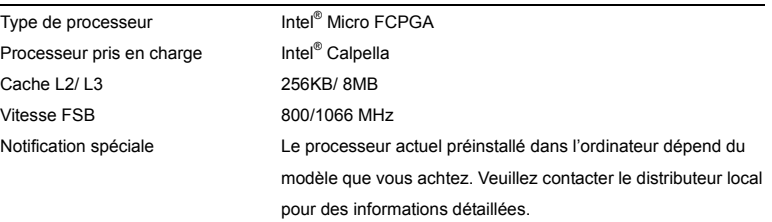

#### **Puces multi-cœur**

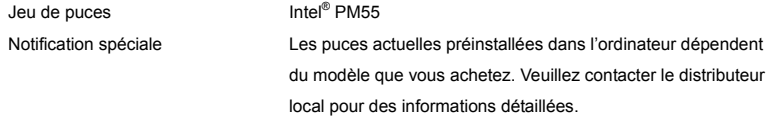

## **Mémoire 1986**<br> **Internal Technologie DDR3 1066/ 1333 MHz<br>
Mémoire DDR3 SO-DIMM X 3 emplacements<br>
Maximum Jusqu'à 12 GB<br>
Maximum Jusqu'à 12 GB Alimentation** Adaptateur CA/CC 150W, 19.5V Input : 100~240V 50~60Hz Output : 19.5V  $\overline{\phantom{0}}$  7.7A  $\ominus$   $\bullet$   $\oplus$ Type de batterie 9-cellules Batterie horloge temps réel Oui Notification spéciale L'adaptateur CA/CC et l'ensemble batterie qui viennent avec le paquet peuvent varier sans notification. **Stockage**  Encombrement de disque dur 2.5" 500 GB (en option) Périphérique de lecteur optique Super Multi/ BD DVD Writable (supporté en option) Notification spéciale L'encombrement de disque dur et le périphérique de lecteur optique préinstallés dans l'ordinateur dépendent du modèle que vous achetez.

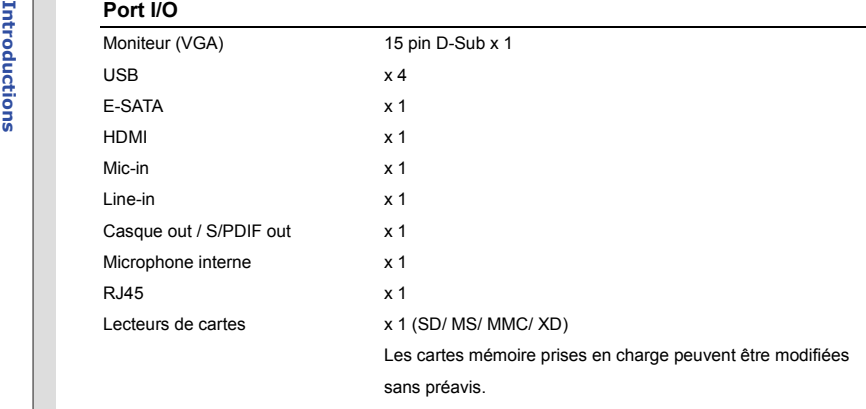

#### **Port de communication** (les articles mentionnés ici peuvent varier sans préavis)

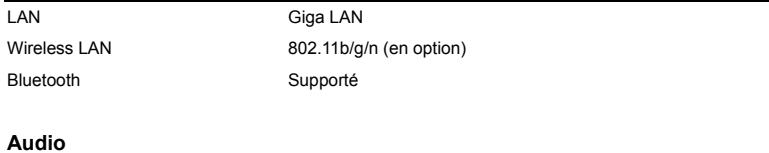

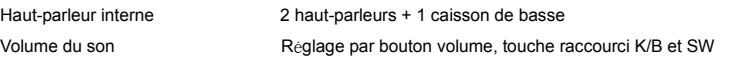

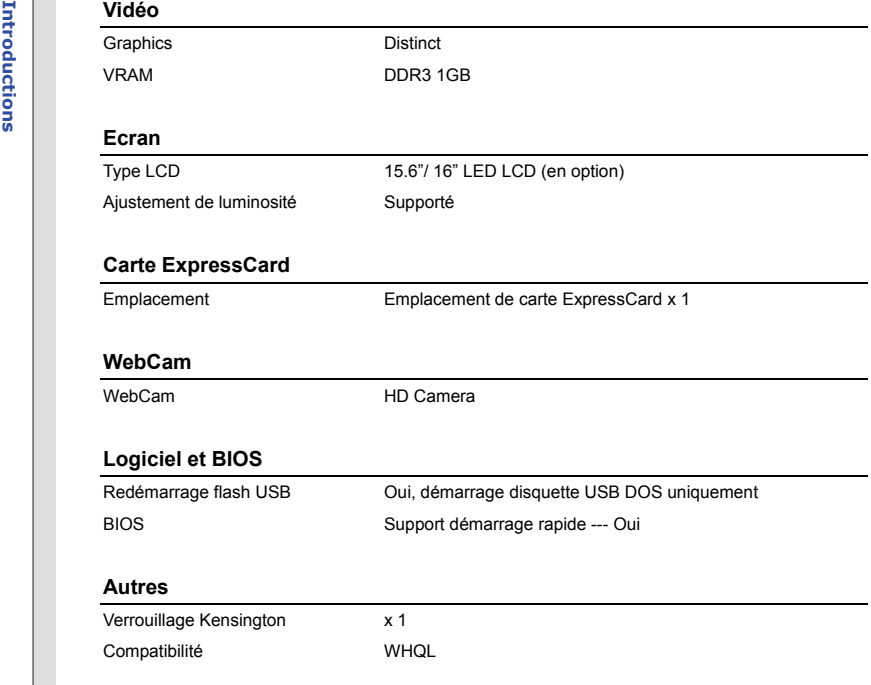

Vue d'ensemble du produit<br>
Cette section décrit les principaux aspects de l'ordinateur portable. Cela vous permettra d'en savoir<br>
plus sur l'apparence de l'ordinateur avant de vous en servir. Veuillez prendre note que l'or

#### **Vue ouverte du dessus**

L'illustration de la vue ouverte et la description ci-dessous vous permettent de visualiser les principales zones de fonctionnement de votre ordinateur portable.

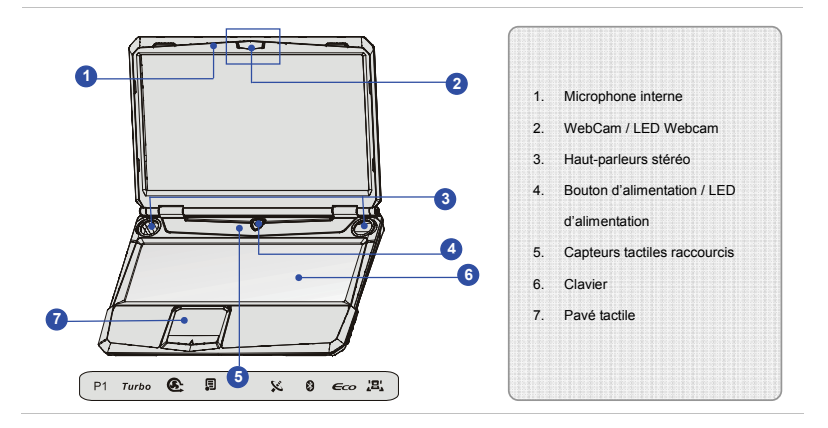

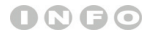

*L'illustration montrée ici* 

*<sup>n</sup>'est qu'à titre de* 

*démonstration.*

1. Microphone interne<br>
Le microphone integré et le microphone d'assemblé augmente la précision de la function de<br>
voix-reconnaissance. Permet aux entrées d'être combinées à une source de haute-qualité.<br>
2. Webcam/Webcam LE

- Cette Webcam intégrée peut être utilisée pour prendre des photos, enregistrer de la vidéo, tenir une vidéoconférence ou exécuter toute autre application interactive.
- L'indicateur LED du Webcam, près du webcam, devient ambré lorsque la fonction du webcam est activée : LED s'éteint lorsque cette fonction est hors tension.

#### **3. Haut-Parleurs Stéréo**

Permet d'obtenir un son de haute qualité type Sound Blaster avec système stéréo et fonction Hi-Fi pris en charge.

#### **4. Bouton d'alimentation / LED d'alimentation**

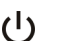

Appuyez le bouton d'alimentation pour ALLUMER et ETEINDRE

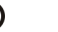

- l'ordinateur.
- Le voyant est blanc lorsque l'ordinateur est allumé.

#### **5. Capteurs tactiles raccourcis**

Appuyez sur ces capteurs tactiles raccourcis pour activer les applications spécifiques ou des outils. A l'aide de ces boutons, votre travail sera plus efficace.

**Introductions P1 Défini par l'utilisateur ou Recherche Windows(en option)**

*Turbo* 

 Appuyez ce capteur pour lancer l'application **Défini par l'utilisateur**.

 Ou, appuyez ce capteur pour lancr la fonction **Recherche Windows.** 

 Connectez l'alimentation CA et appuyez le capteur TURBO pour obtenir une meilleure performance. Le voyant LED TURBO <sup>s</sup>'allume lorsque la fonction est activée et s'éteint lorsqu'elle est désactivée.

#### *Remarque*

- Cet ordinateur portable est conçu pour prendre en charge la fonction d'overclocking. Veuillez cependant vous assurer que les composants sont capables de supporter ce réglage anormal de l'overclocking. Toute tentative de fonctionnement hors des limites des spécifications du CPU et du système peut endommager ces derniers ; c'est pourquoi ce type de tentative n'est absolument pas recommandé. Nous ne garantissons pas les dommages et les risques engendrés par un fonctionnement inadéquat ou hors de limites des spécifications du produit.
- La valeur d'overclocking varie selon le CPU que vous utilisez.
- La garantie usine s'annihile en cas de remplacement du CPU ou DRAM d'origine.

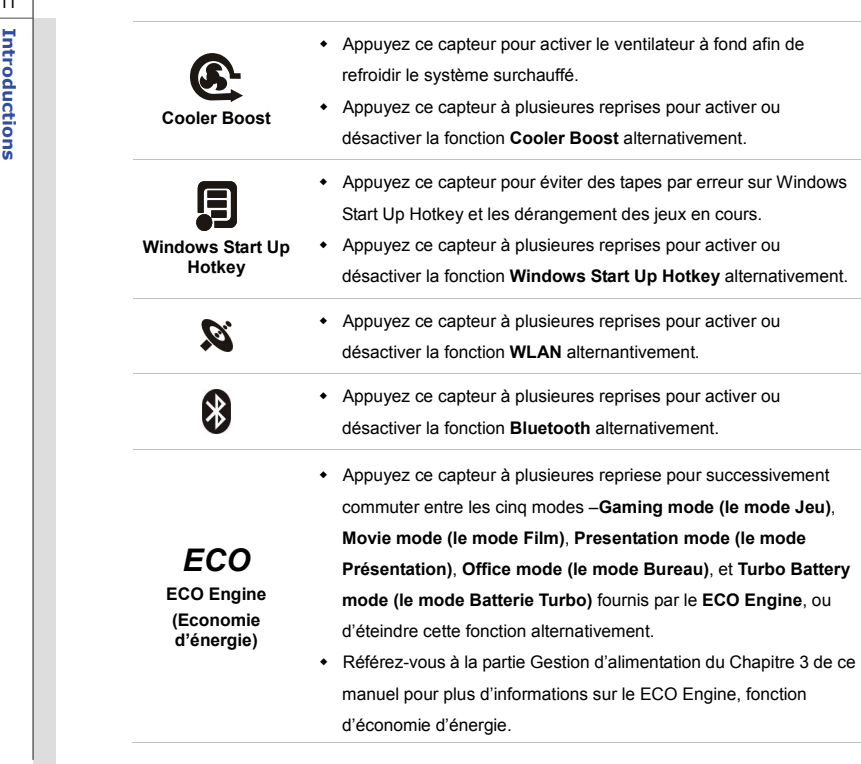

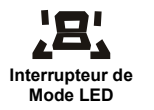

**INTERNATIFER CONSERVANCES CERVIS APPUYEZ CE CAPTEUR DE L'ALGARET DE L'ALGARET DE L'ALGARET DE L'ALGARET DE L'A<br>
Interrupteur de Mode LED<br>
Mode LED<br>
Mode LED<br>
Mode LED<br>
Mode LED<br>
Mode LED<br>
Mode LED<br>
Mode LED<br>
Mode LED<br>
Mod** 

#### **6. Clavier**

Le clavier intégré dispose de toutes les fonctions d'un clavier de taille standard.

#### **Boutons raccourcis [Fn]**

Utilisez boutons [Fn] sur le clavier pour activer les applications spécifiques ou des outils.

A l'aide de ces boutons, votre travail sera plus efficace.

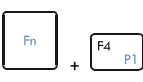

 Appuyez et maintenez le bouton **Fn**, et puis appuyez le **F4** pour lancer la fonction **Défini par l'utilisateur**.

**Défini par l'utilisateur/ Recherche Windows(en option)**

Or, press and hold the **Fn** button, and then press the **F4** button

to launch the **Windows Search** function.

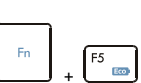

**ECO Engine** 

**(Economie d'énergie)**

- Appuyez et maintenez le bouton **Fn**, et puis appuyez le **F5** à plusieures reprises pour successivement commuter entre divers de modes d'économie d'énergie fournis par le **ECO Engine**, ou d'éteindre cette fonction alternativement.
- Référez-vous à la partie Gestion d'alimentation du Chapitre 3 de ce manuel pour plus d'informations sur le ECO Engine, fonction d'économie d'énergie.

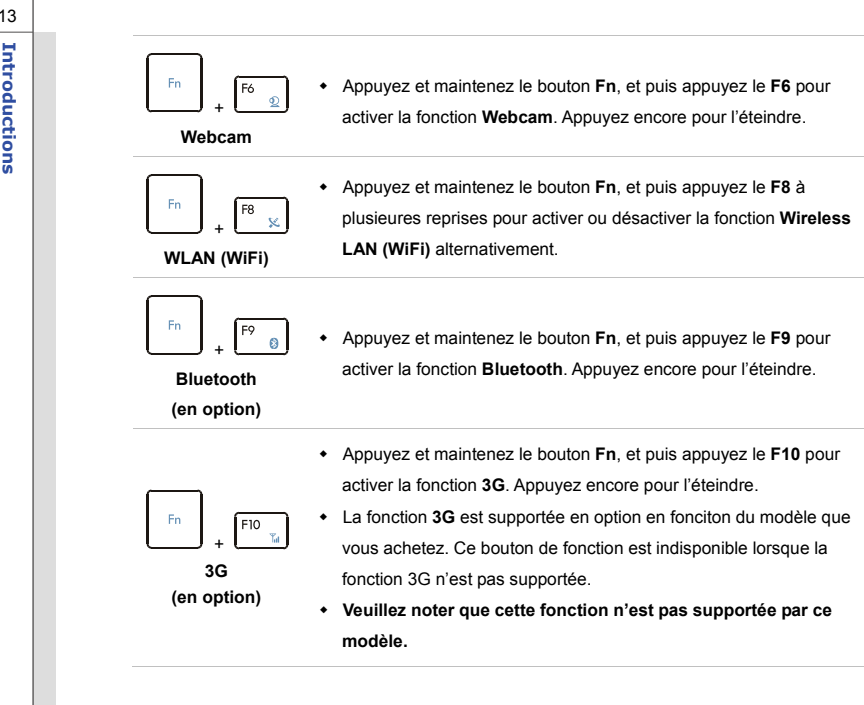

#### **7. Pavé tactile**

Il s'agit du pointeur de l'ordinateur portable.

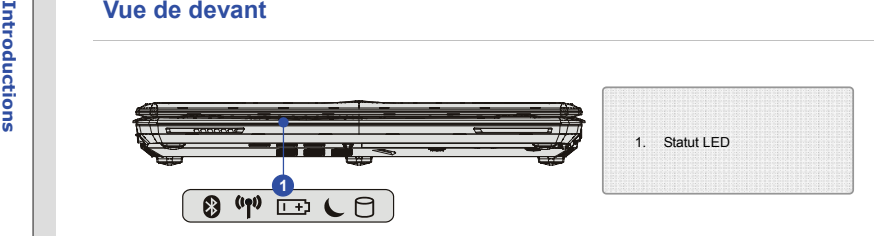

#### **1. Statut LED**

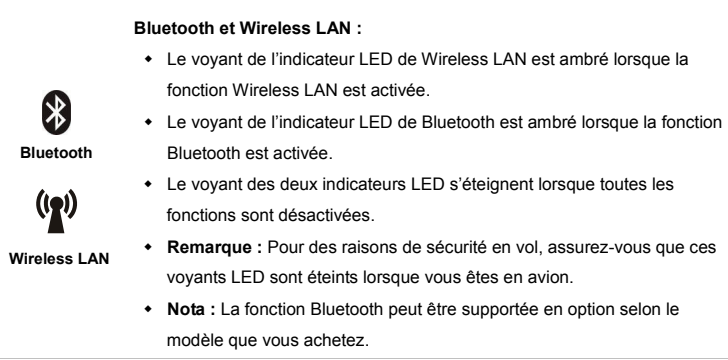
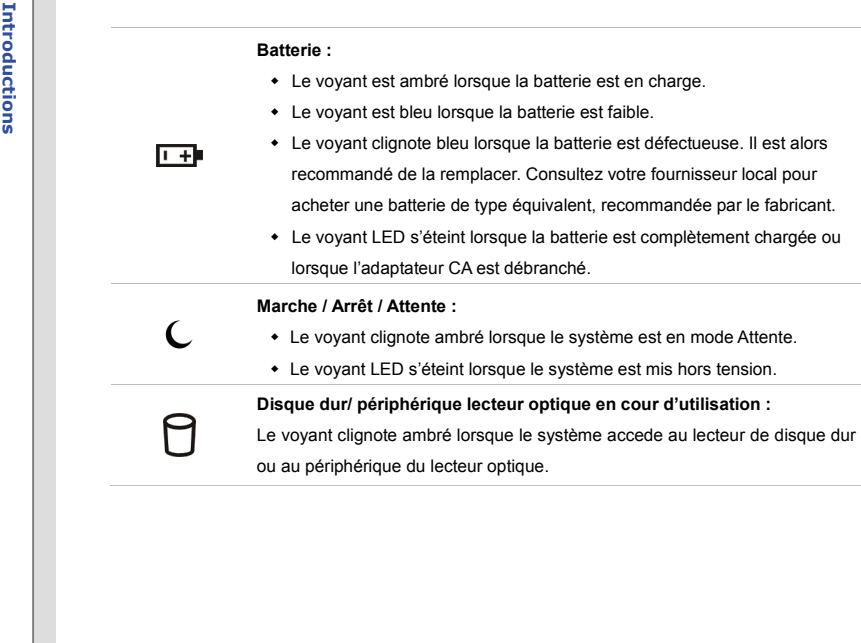

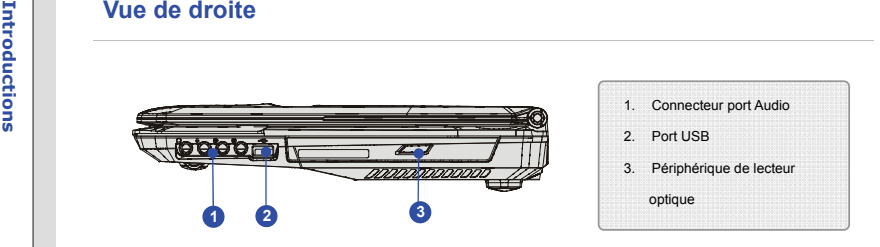

## **1. Connecteurs Port Audio**

Permet d'obtenir un son de haute qualité type Sound Blaster avec système stéréo et fonction Hi-Fi pris en charge.

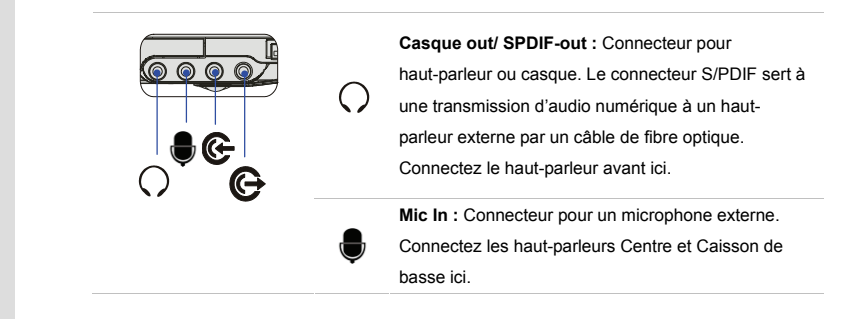

## **Introductions** *Ligne In :* Connecteur pour un périphérique externe d'audio.<br>
Connectez les haut-parleurs arrière ici.<br> **Connecteur pour :** Connecteur pour un haut-parleur.

Connectez les haut-parleurs de tour ici.

## **2. Port USB**

Le port USB vous permet de brancher des périphériques d'interface USB, comme une souris, un clavier, un modem, un module de disque dur portable, une imprimante et bien plus.

## **3. Périphérique de lecteur optique**

Votre ordinateur possède un périphérique de stockage optique. Le périphérique actuel préinstallé dans votre ordinateur dépend du model que vous achetez.

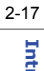

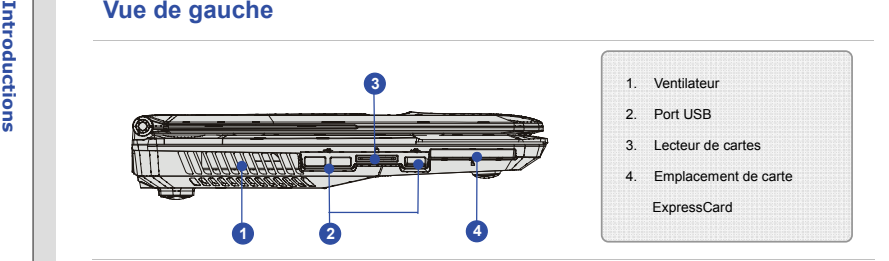

### **1. Ventilateur**

Le ventilateur est conçu pour refroidir le système. Pour garantir une bonne circulation, NE BLOQUEZ PAS le ventilateur.

### **2. Port USB**

Le port USB vous permet de brancher des périphériques d'interface USB, comme une souris, un clavier, un modem, un module de disque dur portable, une imprimante et bien plus.

### **3. Lecteur de cartes**

Le lecteur de carte intégré peut prendre en charge plusieurs types de carte mémoire, comme les cartes MMC (Multi-Media Card), XD (eXtreme Digital), SD (Secure Digital), SDHC (SD High Capacity), MS (Memory Stick) ou MS Pro (Memory Stick Pro). Contactez votre fournisseur local pour obtenir plus d'informations et notez que **les cartes mémoire prises en charge peuvent être modifiées sans préavis.**

4. Emplacement de carte ExpressCard<br>
L'ordinateur portable dispose un emplacement de carte ExpressCard. La nouvelle interface<br>
Carte ExpressCard est plus petite et plus rapide que l'interface Carte PC. La technologie Carte

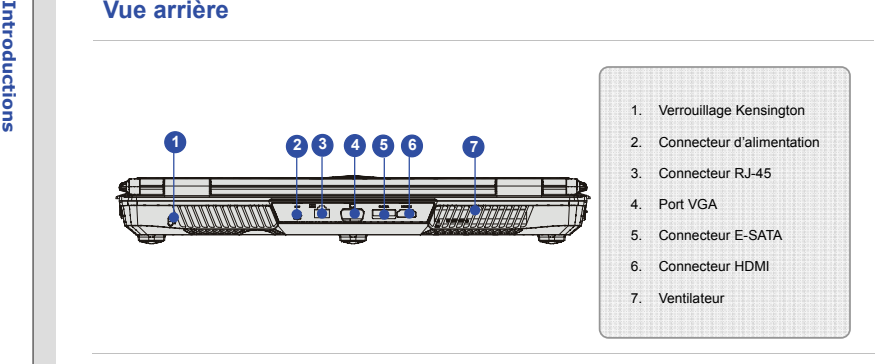

## **1. Verrouillage Kensington**

Cet ordinateur portable est doté d'un emplacement pour l'antivol Kensington. Cet antivol permet de sécuriser l'ordinateur sur place, avec une clé ou un périphérique PIN mécanique relié à un câble métallique caoutchouté. L'extrémité du câble dispose d'une petite boucle permettant d'enrouler l'ensemble du câble autour d'un objet fixe, comme une table lourde ou un autre meuble, sécurisant ainsi l'ordinateur sur place.

## **2. Connecteur d'alimentation**

Permet de brancher l'adaptateur CA pour alimenter l'ordinateur portable.

3. Connecteur RJ-45<br>
Le connecteur Ethernet est utilisé pour brancher un câble LAN et créer une connexion réseau.<br>
4. Port VGA<br>
Le port VGA D-sub à 15 broches vous permet de brancher un moniteur externe ou un autre

2-21

périphérique compatible VGA (comme un projecteur) pour obtenir un affichage plus grand de l'écran de l'ordinateur.

### **5. Connecteur E-SATA**

Le connecteur E-SATA permet de brancher un disque dur Serial ATA externe. Les utilisateurs peuvent désormais utiliser un câble blindé externe à l'ordinateur portable pour profiter des avantages en matière de stockage qu'offre une interface SATA.

### **6. Connecteur HDMI**

Le HDMI (High Definition Multimedia Interface) est une nouvelle interface standard pour les ordinateurs, les écrans et les périphériques électroniques grand public qui prend en charge la vidéo standard, améliorée et haute définition, ainsi que l'audio numérique multicanaux via un seul et unique câble.

### **7. Ventilateur**

Le ventilateur est conçu pour refroidir le système. Pour garantir une bonne circulation, NE BLOQUEZ PAS le ventilateur.

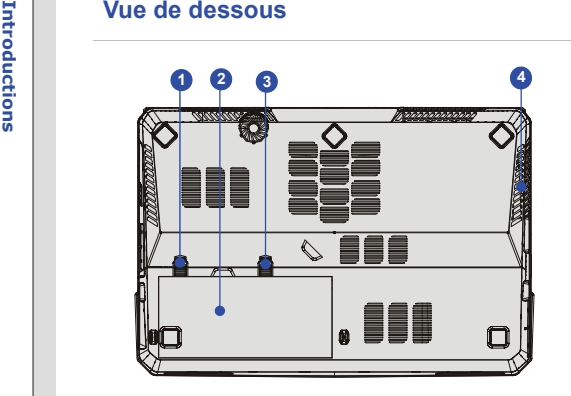

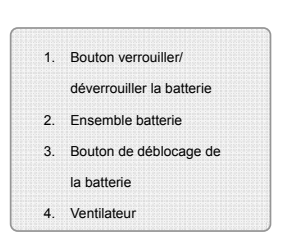

## **1. Bouton verrouiller/déverrouiller la batterie**

La batterie ne peut pas être enlevée lorsque ce bouton est en position Verrouiller. Une fois le bouton en position Déverrouiller, la batterie peut être enlevée.

### **2. Ensemble batterie**

Cet ordinateur portable peut être alimenté par une batterie, lorsque l'adaptateur CA est débranché.

3. Bouton de déblocage de la batterie<br>
Il s'agit d'un outil Bounce-back permettant de préparer la libération de l'ensemble batterie.<br>
Déplacez-le avec une main tout en tirant la batterie avec précaution de l'autre main.<br>
3

Le ventilateur est conçu pour refroidir le système. Pour garantir une bonne circulation, NE BLOQUEZ PAS le ventilateur.

## CHAPITRE 3

**Pour commencer** 

**Pour Commence Bourge Exclusives<br>
Ce modèle possède les fonctions exclusives suivantes.<br>
<b>Outil NVIDIA OC**<br>
Cet outil permet d'activer la technologie TDE (Turbo Drive Engine : Moteur de pilotage turbo), et ainsi activer la fonction OC du processeur système et du processeur graphique.

### *Remarque :*

- *L'outil nVidia Over Clock n'est disponible que pour la solution graphique.*
- *Il est possible que la carte MXM préinstallée diffère selon le modèle que vous avez acquis.*
- *Cet ordinateur notebook a été conçu pour prendre en charge la fonction overclocking. Assurez-vous cependant que vos composants sont bien capables de supporter ce réglage anormal lorsque vous appliquez l'overclocking. Toute tentative de faire fonctionner l'ordinateur au-delà des spécifications du processeur et du système risque de provoquer des dommages. Nous n'accordons aucune garantie pour les dommages ou les risques causés par une mise en oeuve inadéquate ou au-delà des spécifications du produit.*
- *La valeur d'overclocking est susceptible de varier en fonction du processeur que vous utilisez. La garantie usine est annulée si le processeur ou la mémoire DRAM d'origine est remplacé.*
- 3-3
	- 1. Pour utiliser la fonction TDE over-clocking, suivez les instructions ci-dessous :<br>
	Etablissez la connexion avec le secteur et appuyez sur le capteur<br>
	TURBO pour obtenir de plus hautes performances. Les voyants LED<br>
	TU

lorsqu'elle est DÉSACTIVÉE.

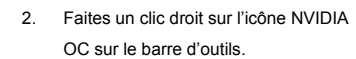

3. Sélectionnez "**Enable**" **(Activer)** ou "**Disable**"**(Désactiver)** pour activer la fonction OverClock du processeur graphique.

.

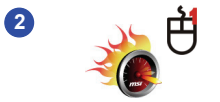

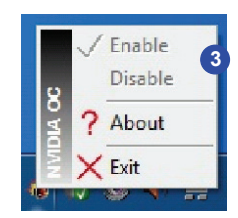

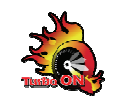

Lorsque cette fonction TDE est activée, le système élève le réglage<br>d'over-clocking pour obtenir des performances supérieures, et l'icône<br>qui indique que la fonction TDE est activée s'affiche à l'écran.<br>L'icône qui indique

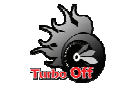

l'écran lorsque cette fonction est désactivée.

4. Sélectionnez "**About**" **(À propose de)** pour connaître la version de l'outil NVIDIA OC, ou bien cliquez sur "**Exit**" **(Quitter)** pour quitter l'application.

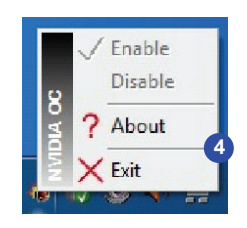

3-4

Réglage SLM (System LED Manager)<br>
L'outil SLM (Gestionnaire des LED système) permet d'ajuster le comportement des voyants<br>
LED autour des panneaux et sur la base. L'utilisateur peut décider quels voyants LED rendre<br>
visibl

1. Vous pouvez appeler l'outil sur le bureau soit en cliquant deux fois avec le bouton gauche, soit en cliquant une fois avec le bouton droit et en sélectionnant l'option "Setting" (Réglage).

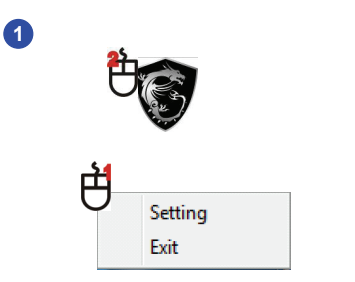

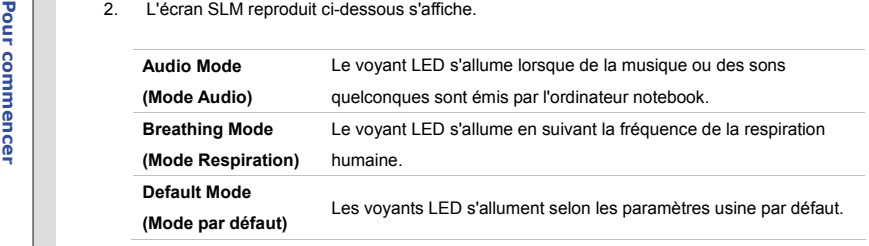

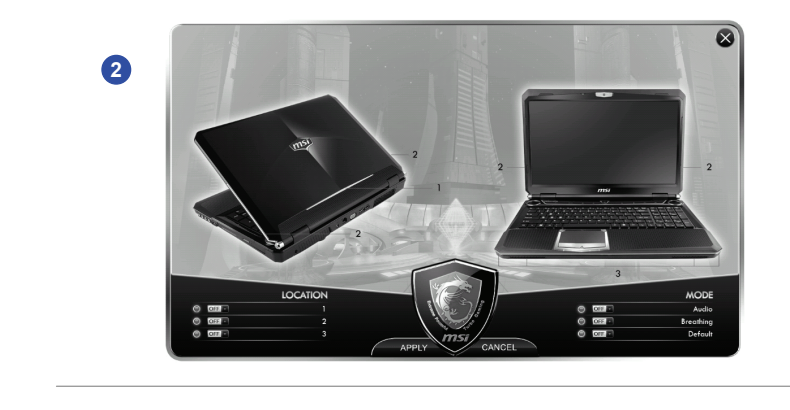

**Gestion de l'alimentation<br>
Adaptateur CA<br>
Veuillez noter qu'il est fortement recommandé de brancher l'adaptateur CA/CC et d'utiliser<br>
l'alimentation secteur pour la première utilisation de l'ordinateur portable. Lorsque l** secteur est branché, la batterie immédiatement en charge.

> *Veuillez noter que l'adaptateur CA/CC inclus dans l'emballage est agrée pour cet ordinateur ; l'utilisation d'un autre modèle d'adaptateur peut endommager l'ordinateur ou les autres périhpériques qui y sont reliés.*

*Ne couvrez pas l'adaptateur CA/CC car il produit de la chaleur au cour d'utilisation. Toujours faites attention à la chaleur de l'adaptateur CA/CC.* 

- 
- 
- **Connexion de l'adaptateur secteur<br>
1.** Déballez le carton pour trouver l'adaptateur CA/CC et le cordon d'alimentation.<br>
2. Branchez le cordon d'alimentation entre le connecteur et l'adaptateur CA/CC.<br>
3. Branchez l'extrém

Lorsque vous débranchez l'adaptateur CA/CC, vous devez :

- 4. Commencer par débrancher le cordon d'alimentation de la prise électrique.
- 5. Débrancher ensuite le connecteur de l'ordinateur.
- 6. Débrancher le cordon d'alimentation entre le connecteur et l'adaptateur.
- 7. Lorsque vous débranchez le cordon d'alimentation, maintenez toujours le côté connecteur du

cordon. Ne tirez jamais directement sur le cordon

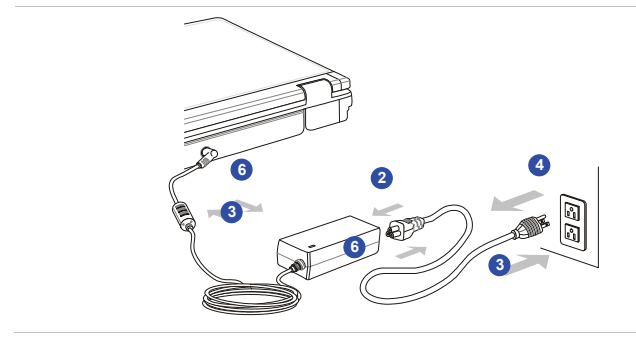

Utilisation de l'ensemble batterie<br>
Cet ordinateur portable est équipé d'un ensemble batterie du lithium de haute capacité. L'ensemble<br>
batterie au lithium rechargeable représente une source d'alimentation interne de l'ord

eux-mêmes. Remarquez également que la garantie limitée qui s'applique à l'ensemble batterie est annulée si ce dernier est démonté par un technicien non agrée.

Afin d'éviter l'explosion causé par remplacement inapproprié de la batterie, utilisez le même type ou un équivalent recommandé par le fabricant.

Toujours protégez l'ensemble batterie hors d'utilisation dans un endroit sécurisé.

Veuillez vous conformer aux lois et aux réglementations locales en matière de recyclage des batteries et accumulateurs usagés.

**Pour insérer l'ensemble batterie<br>
Pour insérer l'ensemble batterie, suivez les étapes ci-dessous :<br>
1. Alignez et placez la batterie dans le<br>
plateau vers la position correcte.** 

2. Appuyez l'ensemble batterie pour le fixer dans le plateau.

3. Appuyez le bouton Verrouiller/ déverrouiller et mettez-le en position Verrouiller, assurez-vous également que l'ensemble batterie est fixé en sécurité.

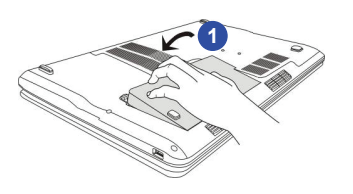

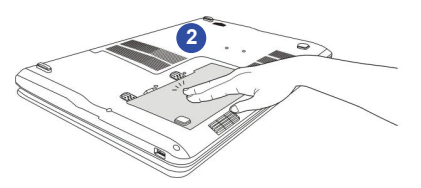

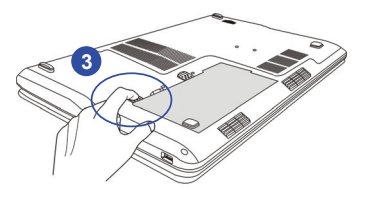

Dépose de l'ensemble batterie<br>
Il est recommandé de toujours disposer d'une seconde batterie en réserve de façon à assurer une<br>
alimentation suffisante. Veuillez contacter votre fournisseur local pour acheter un ensemble b

- 1. Assurez-vous que l'ordinateur portable est hors tension et que l'alimentation secteur est débranchée.
- 2. Appuyez sur le bouton Verrouiller/ déverrouiller et mettez-le en position Déverrouiller.
- 3. Localisez le bouton de libération de la batterie, sous l'ordinateur.
- 4. Appuyez et maintenez le bouton de libération dans le sens adéquat, tel qu'indiqué sous l'ordinateur.
- 5. Creusez le bord de l'ensemble batterie du plateau avec le bout du doigt. Attention à vos doigts quand vous essayez de tirer la batterie.
- 6. Et puis retirez l'ensemble baterie.

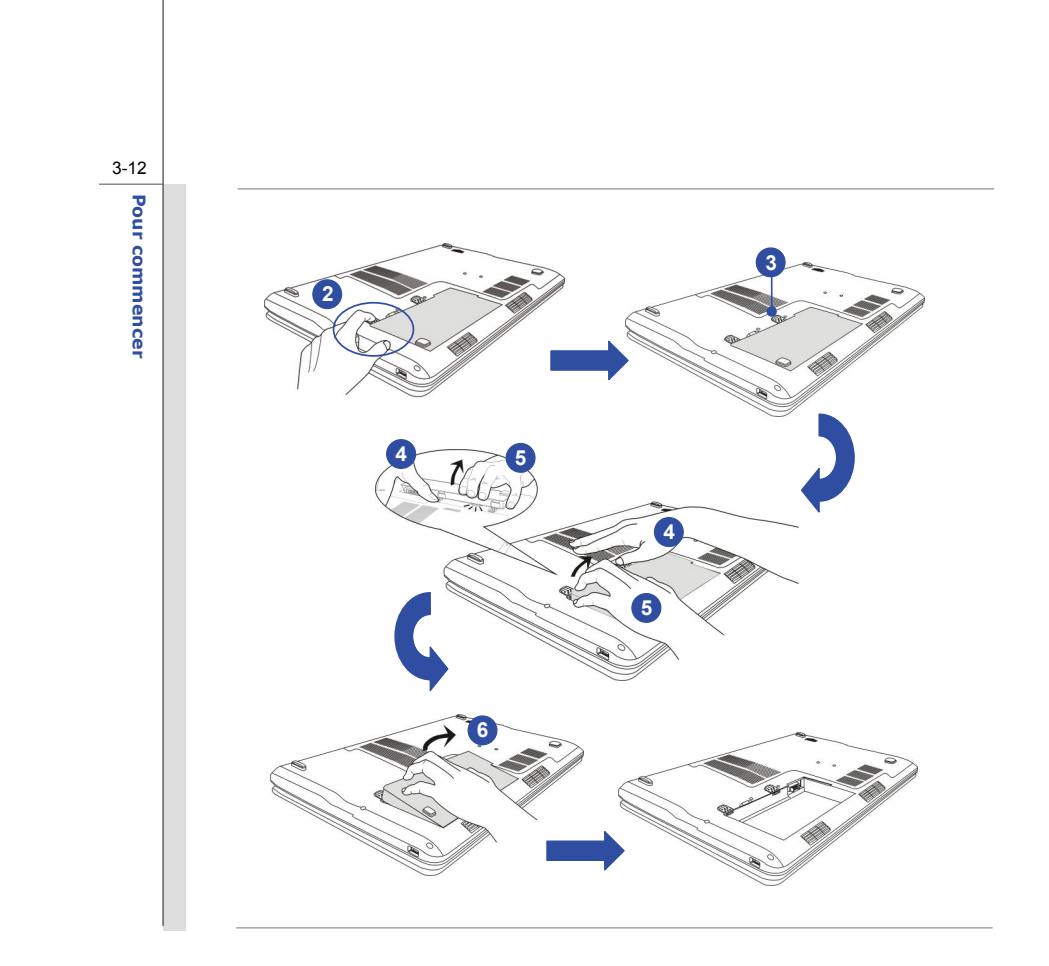

Conseil de sécurité concernant la batterie<br>
Le mauvais remplacement ou manipulation de la batterie peut générer un incendie ou une<br>
explosion, ce qui peut causer de graves blessures.<br>
• Ne remplacer l'ensemble batterie que

- 
- 
- Ne pas chauffer les batteries. Conserver hors de portée des enfants.
- Ne pas utiliser les batteries rouillées ou endommagées.
- Éliminez les batteries selon les réglementations locales. Consultez les autorités locales responsables de l'élimination des déchets solides pour connaître les options de recyclages ou d'élimination adéquates dans votre région.

## **Préservation de la batterie**

Pour maintenir un fonctionnement normal, il est indispensable de disposer d'une alimentation efficace. Si l'alimentation par batterie n'est pas bien gérée, les données sauvegardées et les paramétrages personnalisés risquent de se perdre.

Pour optimiser la durée de vie de la batterie et éviter les soudaines pertes de puissance, veuillez lire les conseils ci-dessous :

- Suspendre le fonctionnement du système si ce dernier ne sera pas utilisé pendant un long moment, ou raccourcir le minuteur avant suspension.
- Mettre le système sous tension lorsque vous n'allez pas l'utiliser pendant un long moment.
- Désactiver les paramétrages inutiles ou enlever les périphériques en veille.
- Connecter un adaptateur CA/CC au système lorsque cela est possible.

Chargement de l'ensemble batterie<br>
L'ensemble batterie peut être rechargé lorsqu'il est dans l'ordinateur portable. Veuillez prendre note<br>
des informations suivantes avant de recharger la batterie :<br>
• Si un ensemble batte

- 
- 
- Vous pouvez utiliser le système, suspendre son fonctionnement, l'éteindre et le mettre hors tension, sans interrompre le processus de charge.
- L'ensemble batterie utilise des cellules au lithium-ion qui n'ont pas « d'effet mémoire. » Il <sup>n</sup>'est pas nécessaire de décharger la batterie avant de la recharger. Cependant, et de façon à optimiser la durée de vie de la batterie, nous vous recommandons de consommer complètement l'alimentation batterie une fois par mois.
- Si vous n'utilisez pas l'ordinateur portable pendant un long moment, nous vous suggérons d'enlever l'ensemble batterie de votre ordinateur. Cela peut s'avérer utile pour rallonger la durée de vie de la batterie.
- La durée du chargement réel se détermine à l'usag.

ECO Engine - Fonction d'économie d'énergie (supporté en option)<br>
Activer le ECO Engine<br>
ECO Engine - l'étonnante et unique fonction d'économie d'énergie fournit plusieurs modes<br>
d'économie d'énergie différents --Gaming mod **mode (le mode Batterie Turbo)**, pour étendre l'autonomie de la batterie en fonctionnement tout en effectuant différentes tâches avec ce portable.

Lisez les instructions ci-dessous pour activer la fonction d'économie d'énergie ECO Engine :

- 1. Appuyez le bouton **Fn**.
- 2. Appuyez le bouton **F5** de façon répétée pour successivement commuter entre différents modes différentes du ECO Engine, ou pour éteindre ce ECO Engine alternativement.
- 3. Pour en savoir plus sur le mode d'économie d'énergie actuellement engagé, consultez l'icône de chaque mode qui apparaît à l'écran une fois sélectionné.

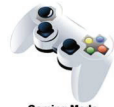

## **Gaming Mode (Mode Jeu)**

Choisissez ce mode pour exécuter des applications de jeu.

**Gaming Mode** 

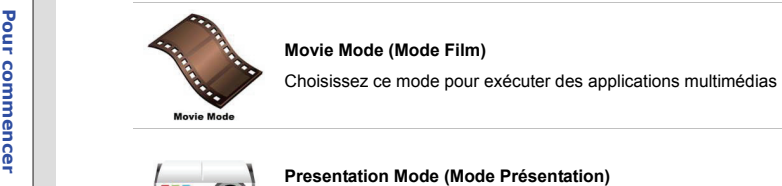

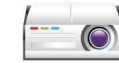

Choisissez ce mode pour exécuter des applications de présentations.

**Presentation Mode** 

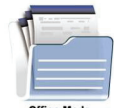

## **Office Mode (Mode Bureau)**

Choisissez ce mode pour traiter des tâches de documentation bureau.

**Office Mode** 

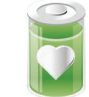

### **Turbo Battery Mode (Mode Batterie Turbo)**

Choisissez ce mode pour maximiser l'autonomie de la batterie.

**Turbo Battery Mode** 

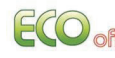

## **ECO Off (ECO désactivé)**

Choisissez-le pour désactiver ECO.

Gestion de l'alimentation dans Windows OS<br>La gestion de l'alimentation d'ordinateur personnels (PCs) et de moniteurs est potentiel de<br>conserver l'électricité siginificative ainsi que de livrer des bénéfices environnementau

Suivez les instructions ci-dessous pour ajuster la gestion d'alimentation dans Windows OS:

- 1. Les Options d'alimentation dans Windows OS vous permet de contrôler les fonctions de gestion d'alimentation de l'écran, du disque dur et de la batterie. Allez au menu Démarrer et cliquez sur le panneau Contrôl. Cliquez le Système et sécurité.
- 2. Puis cliquez les options d'alimentation.
- 3. Ensuite choisissez un plan d'alimentation qui représente vos besoins personnels.
- 4. Le menu Eteindre l'ordinateur présente les options Veille (S3/S4), Eteintre (S5), ou de Réinitialiser votre ordinateur.
- 5. L'ordinateur est capable de se réveiller du mode d'économie d'énergie après un ordre parmi ci-dessous :
	- Le bouton d'alimentation ;
	- La souris :
	- Le clavier.

## 3-18Pour commencer **Pour commencer**

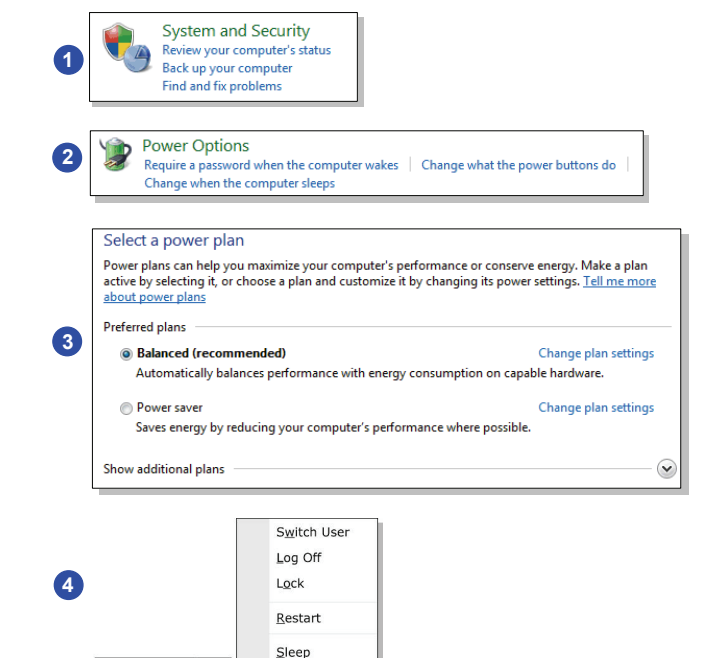

Hibernate

Shut down |  $\triangleright$ 

- Conseils d'économie d'énergie<br>
Activez la fonction d'économie d'énergie afin de contrôler la consommation d'énergie de<br>
l'ordinateur.<br>
Tetejgnez le moniteur après une période d'inactivité.<br>
 Utilisez la touche du mode vei
	-
	-
	- Réglez les réglages dans les options d'alimentation sous Windows OS pour optimiser la getion d'alimentation de l'ordinateur.
	- Déconnectez toujours le cordon d'alimentation AC ou enlevez l'ensemble batterie ou mettez la prise murale hors tension si l'équipement doit rester inutilisé pendant un certain temps, pour aucune consommation d'énergie.

Fonctionnement de base<br>
Si vous êtes novices en matière d'ordinateur portable, veuillez lire les instructions suivantes pour<br>
votre propre sécurité et pour votre confort dans l'utilisation de ses fonctions.<br>
Conseils en ma

Cet ordinateur est une plateforme portable vous permettant de travailler n'importe où. Cependant, il est important de choisir une bon espace de travail si vous voulez travailler avec votre ordinateur portable pendant un long moment.

- Votre espace de travail doit être suffisamment éclairé.
- Choisissez un bureau avec une bonne chaise, ajustez leur hauteur pour répondre à votre position de travail.
- Lorsque vous vous asseyez, ajustez le dossier de l'assise (s'il y en a un) de façon à ce qu'il maintienne confortablement votre dos.
- Placez vos pieds à plat et de façon naturelle sur le sol. Vos genoux et vos coudes doivent être placés à environ 90° de votre corps lorsque vous travaillez.
- Disposez vos mains de façon naturelle sur le bureau. Elles supportent vos poignets.
- Ajustez l'angle/la position du panneau LCD pour bénéficier d'une vue optimale.
- N'utilisez pas votre ordinateur portable si l'environnement n'est pas confortable (par exemple sur un lit).
- L'ordinateur portable est un appareil électrique, veuillez en prendre soin de façon à ne pas vous blesser.

- **Pour commencer in Placez vos mains et vos pieds dans une position confortable.<br>
2. Ajustez l'angle et la position du panneau LCD.** 
	-
	- 3. Ajustez la hauteur du bureau.
	- 4. Maintenez-vous droit et gardez une bonne posture.
	- 5. Ajustez la hauteur de la chaise.

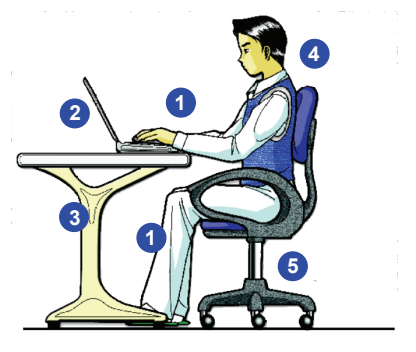

## **Avoir de bonnes habitudes de travail**

Avoir de bonnes habitudes de travail est primordial si vous devez travailler longtemps avec votre ordinateur. Vous risquez sinon de travail inconfortablement et d'en souffrir. Veuillez suivre les conseils suivants lorsque vous utilisez votre ordinateur :

- Modifiez fréquemment votre posture.
- Étirez-vous et faites régulièrement bouger votre corps.
- N'oubliez pas de faire une pause après un moment de travail.

Connaître le clavier<br>
Cet ordinateur portable dispose d'un clavier toutes fonctions. Ce clavier peut se diviser en quatre<br>
catégories : Touches d'écriture, Touches curseur, Touches numériques et Touches fonctions.

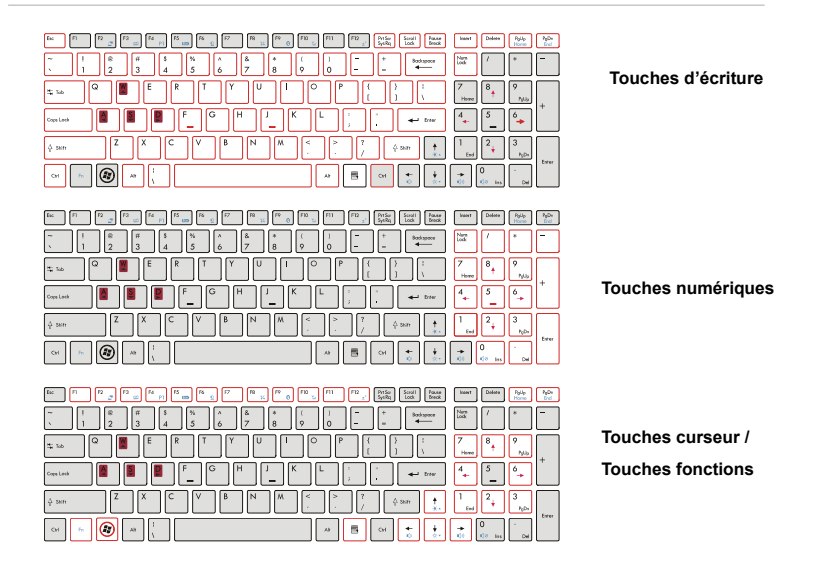

3-22

OQQO

*Le clavier montré ici peut être différent le vôtre, cela dépend du pays où vous* 

*achetez l'ordinateur.* 

Touches d'écriture<br>
Outre le fait de disposer de toutes les principales fonctions d'un clavier, ces touches d'écriture<br>
fournissent également plusieurs touches pour des actions particulières, comme les touches [Ctrl],<br>
[Al

indiquer leur état :

- **Num Lock :** Appuyez sur cette touche pour activer et désactiver le verrouillage numérique. Lorsque cette fonction est activée, vous pouvez utiliser les touches numériques intégrées aux touches d'écriture.
- **Caps Lock** : Appuyez sur cette touche pour activer et désactiver le verrouillage majuscule. Lorsque cette fonction est activée, les lettres saisies seront en majuscule.
- **Scroll Lock :** Appuyez sur cette touche pour activer et désactiver l'arrêt défilement. Cette fonction est définie par les programmes individuels et est habituellement utilisée sous DOS.

## **Touches numériques**

Trouvez les touches numériques sur votre clavier puis activez la fonction Ver Num pour utiliser ces mêmes touches et saisir des nombres et des calculs.

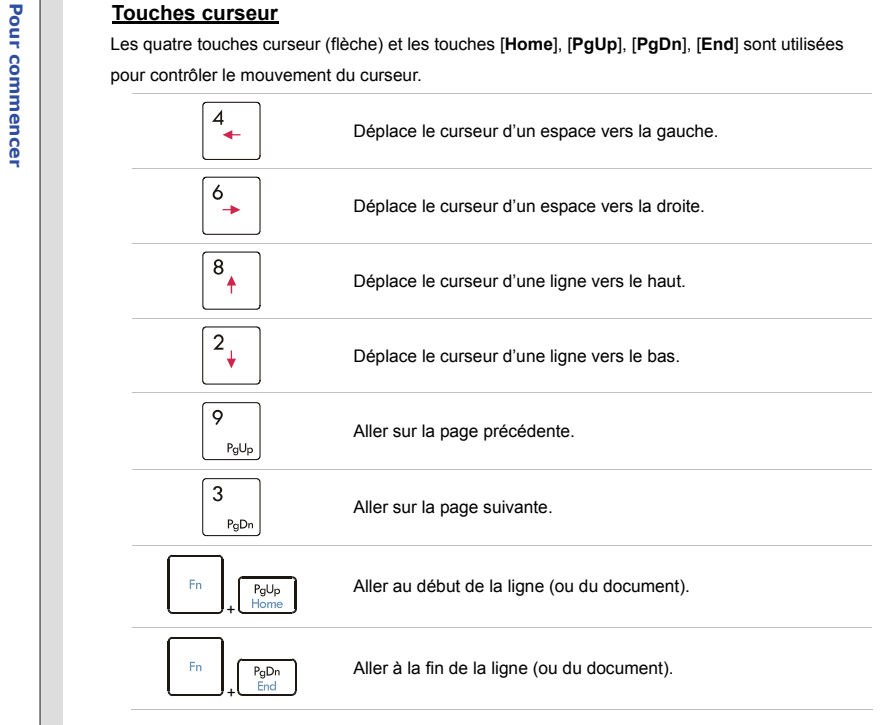

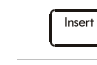

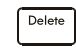

La touche Retour, les touches [Ins] et [Del] en haut à droite sont utilisées pour l'édition.<br>
Cette touche est utilisée pour passer d'un mode à un autre : mode « insérer »<br>
et mode « écraser ».<br>
Appuyez sur cette touche po

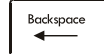

Appuyez sur cette touche pour supprimer un caractère à gauche du curseur et déplacer le texte qui suit d'un espace sur la gauche.

## **Touches fonction**

## ■ Touches Windows

+

F<sub>2</sub>

n

Vous trouverez sur le clavier la touche avec le logo Windows (3) et une touche avec le logo Application ( $\Box$ ). Ces dernières sont utilisées pour exécuter des fonctions spécifiques à Windows, comme l'ouverture du menu Démarrer et le lancement du menu des raccourcis. Pour plus d'informations sur ces deux touches, veuillez consulter le manuel de Windows ou l'assistance en ligne. **Touches [Fn]**  Permet de passer d'un mode de sortie écran à un autre : écran

LCD, moniteur externe ou les deux.

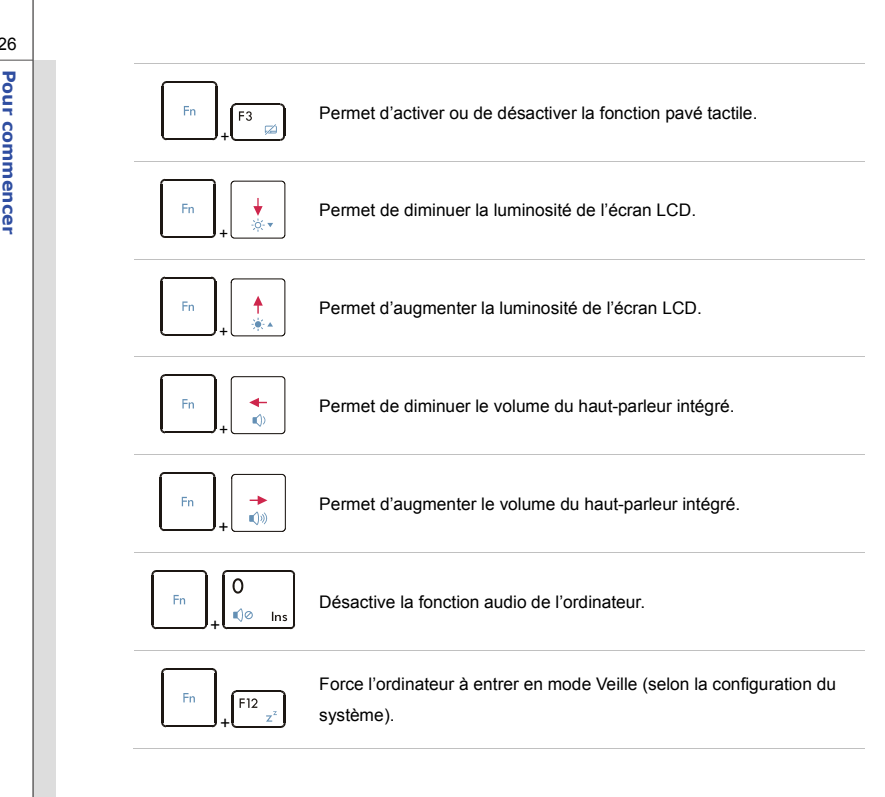

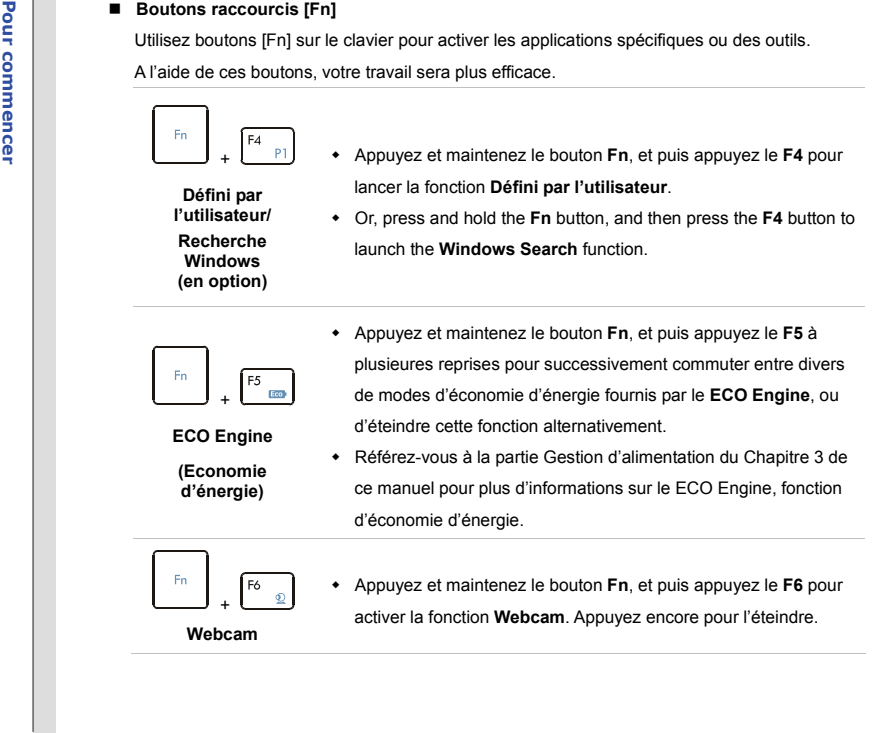
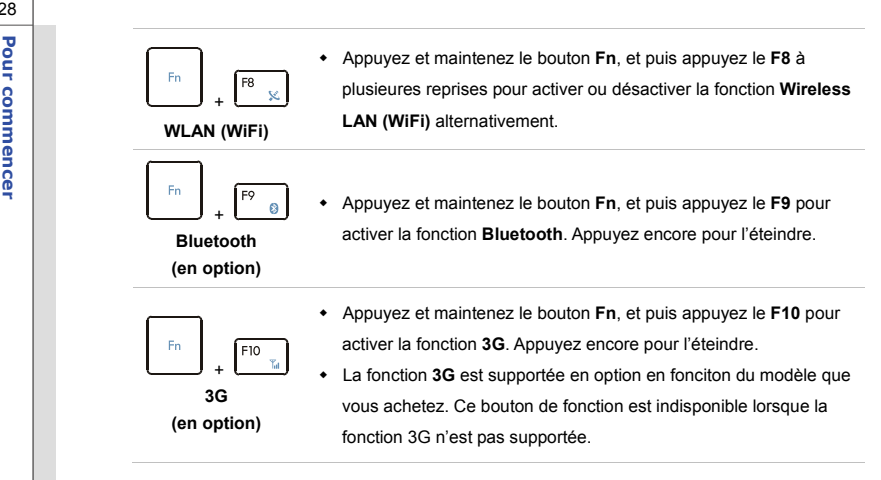

**Connaître le pavé tactile<br>
Le pavé tactile intégré à votre ordinateur portable est un pointeur compatible avec une souris<br>
standard et vous permettant de commander l'ordinateur en pointant l'emplacement du curseur à<br>
l'éc** 

### **1. Zône de déplacement du curseur**

Cette zone sensible à la pression du pavé tactile vous permet d'y placer vos doigts et de contrôler le curseur à l'écran en déplaçant l'un de vos doigts.

## **2. Boutons Gauche/ Droite** Agissent comme le bouton droit/gauche de la souris. **2**

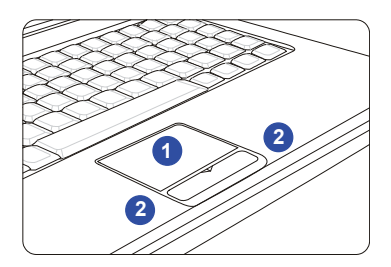

## OQQO

*Les figures du pavé tactile montrés ici n'est qu'à titre de démonstration. Votre ordinateur peut être différent selon le modèle que vous achetez.* 

Veuillez lire la description suivante pour savoir utiliser le pavé tactile :<br>
Veuillez lire la description suivante pour savoir utiliser le pavé tactile :<br>
■ Configuration du pavé tactile<br>
Vous pouvez personnaliser le poi pouvez modifier la taille, l'apparence, la vitesse de déplacement et d'autres fonctionnalités avancées du curseur à l'écran.

> Pour configurer le pavé tactile, utilisez le pilote standard Microsoft ou IBM PS/2 de votre système d'exploitation Windows. Les **Propriétés de la souris** dans le **Panneau de commande** vous permettent de modifier la configuration.

### **Positionnement et déplacement**

Placez votre doigt sur le pavé tactile (habituellement l'index) : le pavé rectangulaire va réagir comme une copie miniature de votre écran. En déplaçant votre index sur le pavé, le curseur à l'écran bouge simultanément, dans la même direction. Lorsque votre doigt atteint le bord du pavé, soulevez-le puis replacez-le sur le pavé pour poursuivre le mouvement.

### **Pointer et cliquer**

Lorsque vous avez déplacé et placé le curseur sur une icône, un élément d'un menu ou une commande que vous voulez exécuter, il suffit d'appuyer légèrement sur le pavé tactile ou d'appuyer sur le bouton gauche pour le sélectionner. Cette procédure, appelée pointer et cliquer, représente la base du fonctionnement de votre ordinateur portable. Contrairement au Pointeur traditionnel, la souris, l'ensemble du pavé tactile peut agir comme un bouton gauche :<br>
chaque pression sur le pavé tactile correspond à une pression du bouton gauche de la souris.<br>
Si vous tapez rapidement deux

Glisser/Déplacer. Il suffit de placer le curseur sur l'élément voulu et de taper deux fois légèrement sur le pavé tactile. Laissez ensuite votre doigt sur le pavé pour taper une deuxième fois. Vous pouvez maintenant faire glisser l'élément sélectionné jusqu'à l'emplacement voulu en déplaçant votre doigt sur le pavé. Soulevez votre doigt pour déposer l'élément à la place voulue. Vous pouvez également rester appuyé sur le bouton gauche lorsque vous sélectionnez un élément, puis déplacer votre doigt jusqu'à l'emplacement voulu. Pour finir, enlevez votre doigt du bouton gauche.

- 1. Déplacez le curseur en faisant glisser votre doigt.
- 2. Placez confortablement votre poignet sur le bureau.

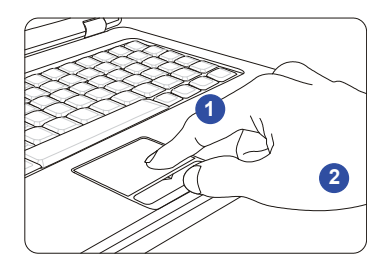

A propos du lecteur de disque dur<br>
Votre ordinateur portable est équipé d'un lecteur de disque dur de 2,5 pouces. Le lecteur de disque<br>
dur est un périphérique de stockage d'une vitesse et d'une capacité plus importantes q

Pour éviter toute perte accidentelle de données dans votre système, utilisez régulièrement une sauvegarde de secours de vos fichiers importants.

N'éteignez pas votre ordinateur portable lorsque le voyant LED du disque dur indique que ce dernier est en cours d'utilisation.

N'enlevez ni d'installez le lecteur de disque dur lorsque l'ordinateur portable est sous tension. Le remplacement du lecteur de disque dur doit être effectué par un professionnel agrée ou un technicien qualifié.

Utilisation d'un périphérique de stockage optique<br>
Votre ordinateur portable est équipé d'un périphérique de stockage optique. Le type de périphérique<br>
préinstallé sur votre ordinateur dépend du modèle acheté.<br>
■ Lecteur

- des formats CD.
- **Blu-ray :** Le Blu-ray est un disque optique de grande capacité permettant de sauvegarder 4,5 heures de vidéo haute définition (HD) sur un disque de 25Go, à simple face et simple couche. Le Blu-ray prend en charge les algorithmes de codage vidéo VC-1 et H,264 (codecs) ainsi que les MPEG-2 utilisés pour les DVD. Il prend également en charge 1080p, la résolution HDTV la plus élevée.

**Pour commence instructions suivantes décrivent la<br>
Procédure générale à suivre pour faire<br>
fonctionner le périphérique de stockage<br>
optique :<br>
<b>Propriétaire** 

- 1. Vérifiez que l'ordinateur portable est allumé.
- 2. Appuyez sur le bouton d'éjection, sur le panneau, pour faire sortir partiellement le tiroir du disque.
- 3. Tirez doucement le tiroir pour le sortir complètement.
- 4. Placez votre disque dans le tiroir, l'étiquette vers le haut. Appuyez légèrement sur le centre du disque pour le mettre bien en place.
- 5. Poussez le tiroir dans le lecteur.

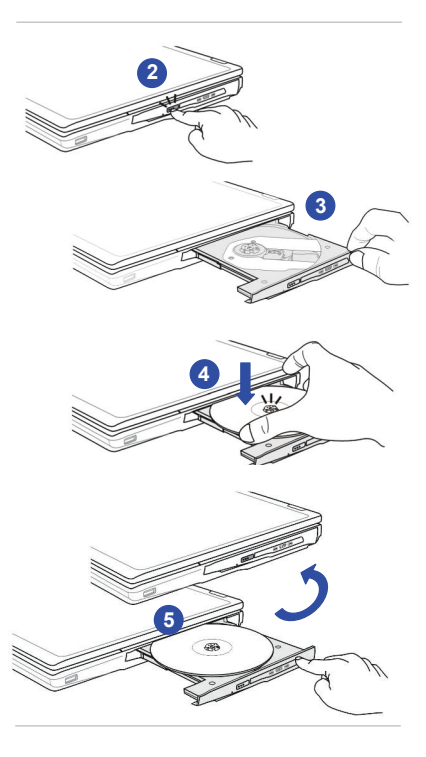

**NGO** *1. Veuillez confirmer que le disque est déposé correctement et fermement dans le plateau avant de fermer le plateau.* 

*2. Ne laissez pas le plateau de disque ouvert.* 

**Pour commencer le disque<br>
Suivez les instructions ci-dessous pour<br>
enlever le disque placé dans le périphérique<br>
de stockage optique :<br>
6. Appuyez sur le bouton d'éjection, sur le** 

- panneau, pour faire sortir partiellement le tiroir du disque.
- 7. Tirez doucement le tiroir pour le sortir complètement.
- 8. Maintenez le contour du disque avec vos doigts, puis soulevez-le du tiroir.
- 9. Poussez le tiroir dans le lecteur.

## **9876**

Connexion de périphériques externes<br>
Les ports  $IO$  (entrée/sortie) de l'ordinateur portable vous permettent d'y brancher des périphériques.<br>
Tous les périphériques indiqués ci-dessous ne sont donnés qu'à titre d'exemple.<br>

## **Connexion de périphériques USB**

Cet ordinateur portable dispose de ports USB pour la connexion de différents périphériques USB, comme une souris, un clavier, un appareil photo numérique, une Webcam, une imprimante, un périphérique de stockage optique externe, etc… Pour brancher ces périphériques, il faut d'abord installer le pilote de chaque périphérique, si cela est nécessaire, puis branchez le périphérique à l'ordinateur. Cet ordinateur est capable de détecter automatiquement les périphériques USB installés. S'il ne détecte pas les périphériques, il faut activer manuellement les périphériques USB en ajoutant un nouveau périphérique : dans le **Menu Démarrer / Panneau de commande / Ajouter matériel**.

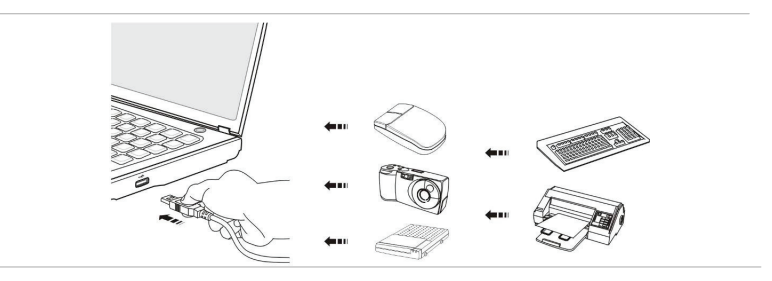

ORAGO *Les périphériques montrés ici dans les figures de référence peuvent être différentes de celles que* 

*vous achetez.* 

Connexion de périphériques d'affichage externes<br>
Cet ordinateur portable dispose d'un port VGA pour connecter un grand écran d'une meilleure<br>
résolution. Le port VGA pour D-sub à 15 pins vous permet de brancher un moniteur

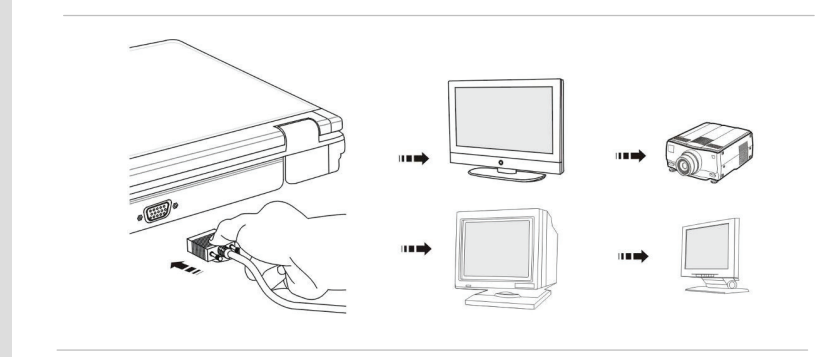

Cet ordinateur fournit un port HDMI pour la connexion d'un écran plus grand de haute résolution. Le<br>
HDMI (High Definition Multimedia Interface) est une nouvelle interface standard pour les ordinateurs,<br>
les écrans et les

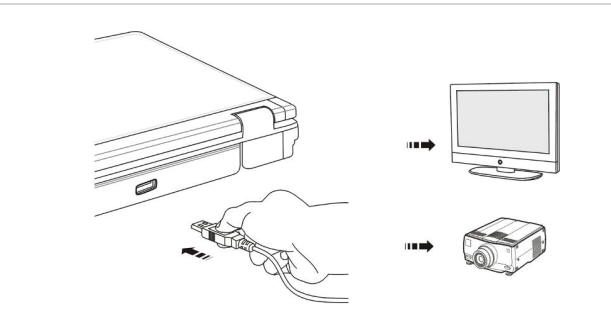

Pour brancher un écran externe, assurez-vous que l'ordinateur portable et que l'écran externe sont hors tension tous les deux, puis branchez l'écran à l'ordinateur portable.

Une fois l'écran branché à l'ordinateur, mettez ce dernier sous tension. L'écran devrait alors répondre par défaut. Si ce n'est pas le cas, vous pouvez modifier le mode d'affichage en appuyant sur [**Fn**]+[**F2**]. Vous pouvez également modifier le mode d'affichage en configurant les paramètres dans **Display Properties (Propriétés d'affichage)** du système d'exploitation Windows.

Connexion du périphérique externe disque dur SATA<br>Le connecteur E-SATA permet de brancher un disque dur Serial ATA externe. Les utilisateurs<br>peuvent désormais utiliser un câble blindé externe à l'ordinateur portable pour p

brancher et enlever les périphériques E-SATA sans éteindre l'ordinateur portable.

Pour brancher le disque dur E-SATA, il suffit de connecter le câble du périphérique au connecteur E-SATA de votre ordinateur portable.

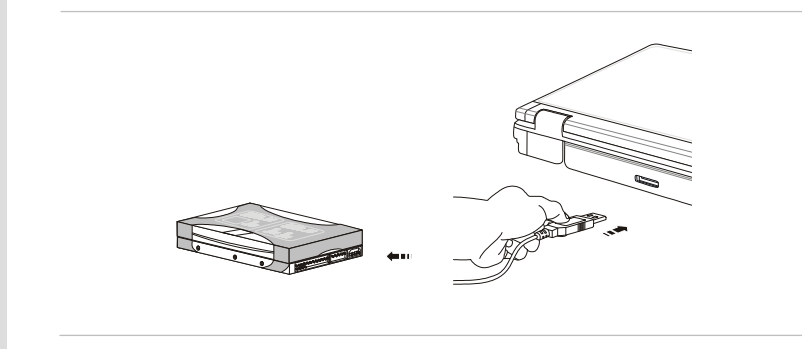

**Connexion de Périphériques de Communication<br>
Utilisation du Réseau LAN<br>
Le connecteur RJ-45 de l'ordinateur vous permet de brancher des périphériques LAN (réseau local),<br>
comme un concentrateur, un commutateur et une pass** 

Pour plus d'instructions ou les étapes détaillées de l'installation d'une connexion LAN, interrogez votre service informatique ou le gestionnaire du réseau.

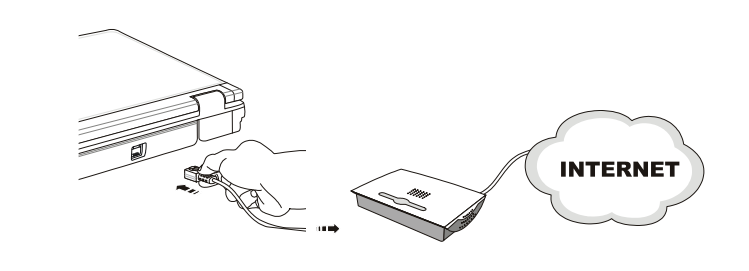

**Utilisation de la connexion Wireless LAN (supporté en option)**<br>Cet ordinateur dispose d'un module wireless LAN qui vous permet d'avoir des transmissions de<br>données rapides avec le technologie IEEE 802.11 standard pour wir

Avec la technologie de cryptage 64-bit/128-bit WEP (Wired Equivalent Privacy) et la fonction d'accès Wi-Fi protégé, le module wirelesses LAN intégré optionnel offre une soutien efficace et sécurisé pour les télécommunications sans fils.

Pour de plus amples instructions ou les étapes détaillées pour la Wireless LAN, interrogez votre technicien MIS ou le gestionnaire du réseau.

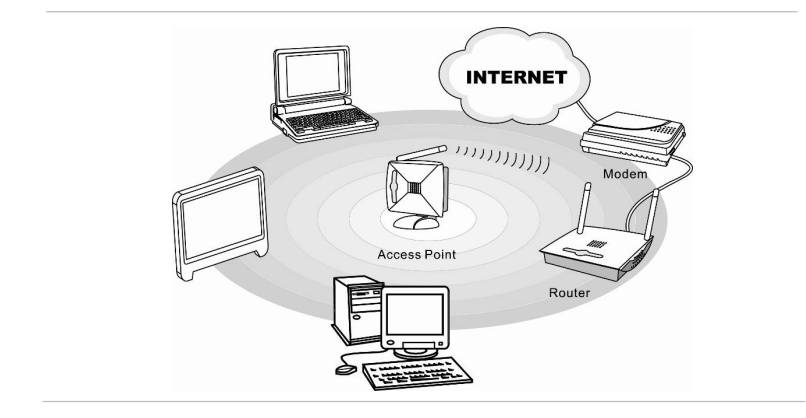

Utilisation de la connexion Bluetooth (Supporté en option)<br>
L'ordinateur portable dispose d'un module Bluetooth qui vous permet d'établir une connexion avec<br>
divers périhpériques avec capacité Bluetooth. Bluetooth constitu et Médicale) libre dans le monde entier.

> Pour de plus amples instructions ou les étapes détaillées de l'utilisation de la fonction Bluetooth, interrogez votre service informatique ou le gestionnaire du réseau.

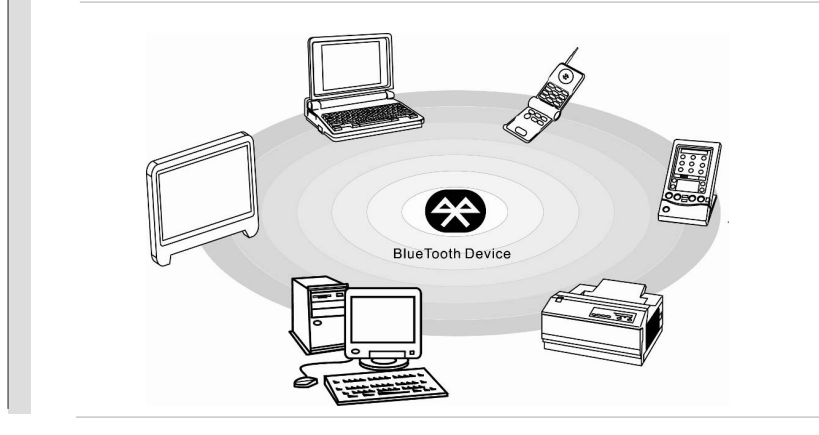

**Installation de la Carte ExpressCard<br>
Cordinateur portable dispose d'une fente pour carte ExpressCard. La nouvelle interface Carte<br>
ExpressCard est plus petite et plus rapide que l'interface Carte PC. La technologie Carte** 

Les instructions suivantes concernent l'installation de base de la carte ExpressCard, y compris sa mise en place et son retrait. Pour plus d'informations, veuillez vous reporter au manuel de votre carte ExpressCard.

## **Retrait de la Carte ExpressCard**

- 1. Localisez la fente pour la carte ExpressCard sur votre ordinateur portable. Il se peut qu'une carte factice soit présente dans la fente. Enlevez la carte ExpressCard ou la carte factice en appliquant la procédure ci-dessous.
- 2. Appuyez sur la carte pour la faire dépasser de la fente.
- 3. Tirez la carte hors de la fente.
- 4. La fente est maintenant libre.

## **Installer la Carte ExpressCard**

- 5. Insérez la carte dans la fente (habituellement avec l'étiquette vers le haut).
- 6. Poussez la carte dans la fente jusqu'à ce qu'elle reste en place.

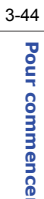

## **Pour commence est and Retrait de la Carte ExpressCard Retrait de la Carte ExpressCard and Retrait de la Carte ExpressCard and Retrait de la Carte Express** $\bullet$ **Installer la Carte ExpressCard 5 3 1 2 645 2 34**

**Remplacements des composants et mise à niveau<br>
Se le composants de mise à niveau<br>
Veuillez noter que, selon le modèle acheté, la mémoire, le lecteur de disque dur, le modèle wireless<br>
LAN / Bluetooth et l'ensemple batteri** 

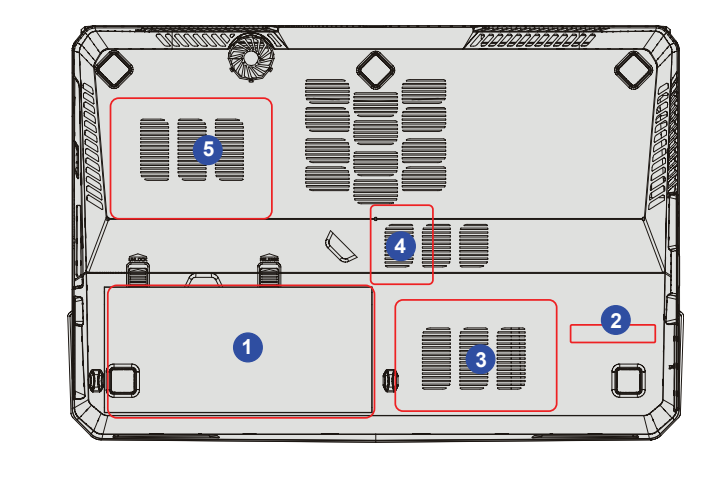

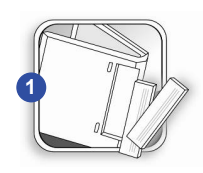

D'ordinateur dispose d'un ensemble batterie au lithium-ion de<br>paute capacité. Il est remplacé par l'utilisateur.<br>Pour remplacer l'ensemble batterie, veuillez vous référer à la<br>section <u>Utilisation de l'alimentation de batt</u>

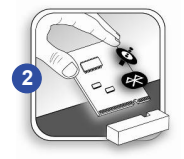

L'ordinateur dispose d'un module wireless LAN/ Bluetooth, et le module est mis à jour et remplacé par un technicien autorisé ou le centre de service.

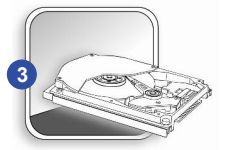

L'ordinateur dispose d'un lecteur de disque dur, et le périphérique de stockage est mis à jour et remplacé par un technicien autorisé ou le centre de service.

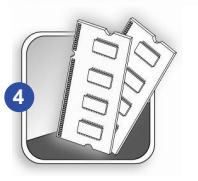

Des modèles de mémoire supplémentaire peuvent être installées par un technicien autorisé ou le centre de service afin d'augmenter la performance de l'ordinateur, selon la limitation de spécifications.

3-47Pour commencer **Pour commencer** 

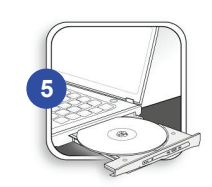

L'ordinateur dispose d'un lecteur de disque dur, et le périphérique de stockage est mis à jour et remplacé par un technicien autorisé ou le centre de service.

Pour en savoir plus sur les limites de la mise à niveau, veuillez vous référer aux spécifications dans le manuel d'utilisation fournit. Pour toute autre information sur le produit acheté, veuillez contacter votre fournisseur local.

N'essayez pas de mettre à niveau ou de remplacer un composant du produit si vous n'êtes pas un fournisseur ou un centre d'entretien autorisé. Cela risquerait d'annuler la garantie. Il est fortement recommandé de contacter un fournisseur ou un service d'entretien autorisé pour effectuer une mise à niveau ou un remplacement.

## CHAPITRE 4

**Réglages BIOS** 

## **Réglage BIOS à propos du réglage BIOS<br>
august du Quand utiliser le réglage BIOS ?<br>
BOS <sup>2</sup><br>
<sup>2</sup> Yous aurez peut-être besoin de lancer le programme de réglage BIOS quand :**

- Un message d'erreur apparaît sur l'écran pendant le démarrage du système, qui vous demande de lancer SETUP (Réglage).
- Vous souhaitez changer les réglages par défaut des fonctions personnalisées.
- Vous voulez recharger les réglages BIOS par défaut.

## **Comment exécuter le réglage BIOS ?**

Pour exécuter l'utilitaire Réglage BIOS, mettez l'ordinateur portable sous tension puis appuyez sur la touche [Del] lorsque la procédure POST est en cours.

Si le message disparaît avant que vous ne répondiez et que vous souhaitez encore entrer dans Setup (Réglages), redémarrez le système en l'éteignant puis en le rallumant (appuyez en même temps sur les touches [Ctrl]+[Alt]+[Delete] pour redémarrer).

Notez que les captures d'écran et les options de réglage de ce chapitre ne sont indiquées que pour référence. Les véritables écrans et options de réglage de votre ordinateur portable peuvent différer en raison des mises à jour du BIOS.

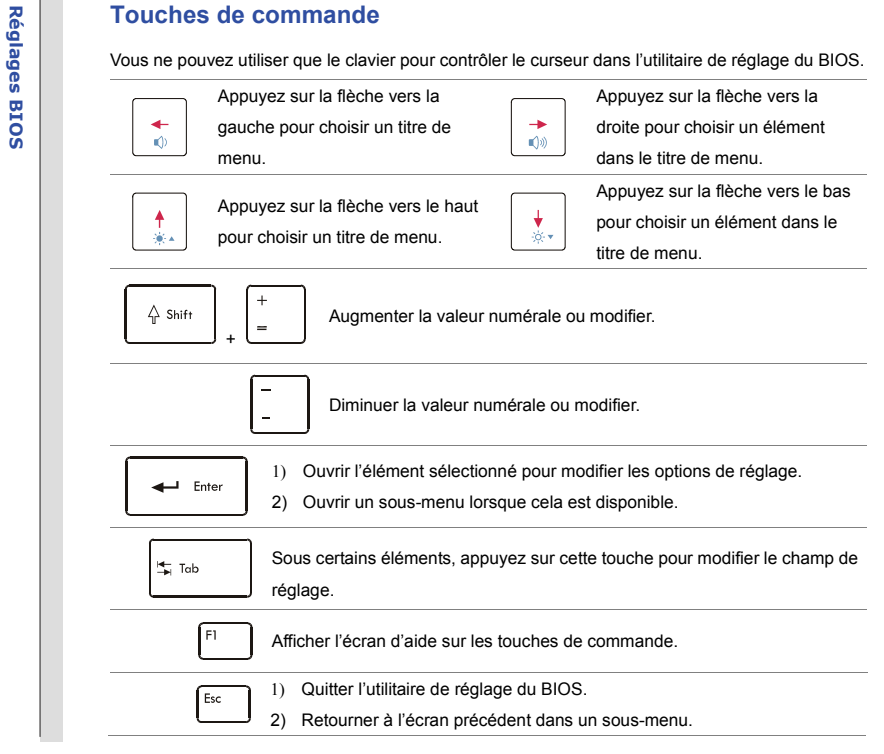

**Réglage du BIOS<br>
Une fois dans l'utilitaire de réglage du BIOS, le menu principal s'affiche à l'écran. Choisissez les<br>
onglets pour entrer dans les autres menus.<br>
Complets pour entrer dans les autres menus.** 

## **Main Menu (Menu principal)**

Affiche les informations d'ensemble du système sur la version du BIOS, les fonctions de l'unité principale, la capacité mémoire et le réglage de l'heure et de la date du système.

### **Advanced Menu (Menu avancé)**

Ajuste les réglages avancés, tels que RAID level 0, la consommation d'alimentation, les périphériques USB/ PCI de l'ordinateur afin d'obtenir une meilleure performance.

### **Boot Menu (Menu démarrer)**

Paramètre le type et la séquence de démarrage.

### **Security Menu (Menu sécurité)**

Installe ou supprime les paramètres de protection par mot de passe du superviseur et de l'utilisateur.

### **Save & Exit Menu (Menu sauvegarder et quitter)**

Enregistre ou ignore les modifications avant de quitter le menu de réglage du BIOS.

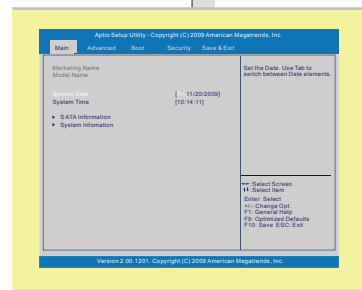

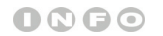

*Les article et les figure de* 

*BIOS montrés ici ne sont* 

*qu'à titre de référence.*

**Réglages Main Menu (Menu principal)**<br> **BICOS 1999**<br> **Cet objet vous permet de régler la date du système. Le format de date est [day:month:date:year].<br>
Cet objet vous permet de régler la date du système. Le format de date** 

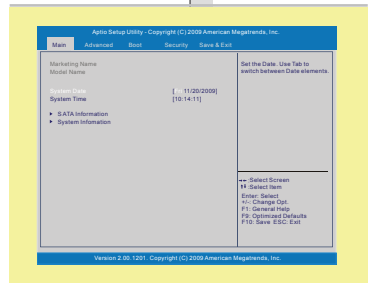

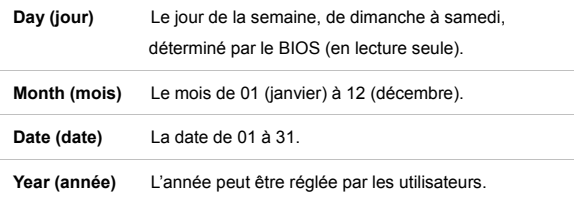

### ٠ **System Time (Heure du système)**

Cet objet vous permet de régler l'heure du système. L'horloge du système fonctionne que le PC soit ou non sous tension, ou en mode Veille. Le format d'heure est [hour:minute:second].

### $\bullet$ **SATA Information (Information SATA)**

Ces objets affiche le type de périphériques SATA installé sur l'ordinateur portable. Appuyez **[Entrer]** pour afficher une fenêtre contenant les informations détaillées sur le périphérique, y compris le nom du périphérique, le vendeur, le mode LBA, le mode PIO, et bien plus.

## 4-6 **Réglages BIOS Réglages BIOS**

### **System Information (Informations de système)**

Cet objet fournit les informations sur le firmware, le processeur et la mémoire du système.

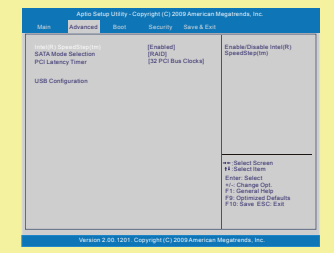

Advanced Menu (Menu avancé)<br>
• Intel(R) SpeedStep(tm) (Intel® SpeedStep™ tech.)<br>
Cet objet vous permet d'activer ou de désactiver la technologie SpeedStep<br>
Intel. Lorsque cet objet est **Désactivé**, le système fonctionne t mettez cet objet sur **Enabled** : la vitesse du processeur dépend alors de l'utilisation de votre système d'exploitation et des applications. Options de paramétrage : **Enabled** et **Disabled**.

### ٠ **SATA Mode Selection (Choix du Mode SATA)**

Utilisez cet article pour changer le mode SATA. Options de paramétrage : **IDE, AHCI** et **RAID**.

### $\bullet$ **PCI Latency Timer (Minuteur d'attente PCI)**

Cet objet contrôle combien de temps chaque appareil PCI peut tenir le bus avant qu'un autre ne prenne le dessus. Lorsque réglé sur des valeurs plus élevées, chaque appareil PCI peut conduire des transactions pour une durée plus longue et ainsi améliorer l'efficacité de la largeur de bande PCI.. Pour de meilleures performances PCI, vous devez régler l'objet sur des valeurs plus élevées. Options de paramétrage : **32, 64, 96, 128, 160, 192, 224,** et **248**.

### **USB Configuration (Configuration USB)**

Sélectionnez cet article pour entrer dan sle sous-menu :

**-- Legacy USB Support (Support USB patrimonial)**  Choisissez **Enabled** pour utiliser les périphériques USB, comme la souris, le clavier ou le disque portable en système DOS, ou pour utiliser le démarrage du système par un périphérique USB. Options de paramétrage : **Enabled**, **Disabled** et **Auto**.

4-8**Réglages BIOS Réglages BIOS** 

**Réglages Boot Menu (Menu Démarrer)**<br> **Set Boot Priority (Régler la priorité démarrage)**<br>
Configure les paramétrages pendant le démmarage du système.<br>
Configure les paramétrages pendant le démarrage du système.<br>
Configure

 $\bullet$ **Boot Option #1, #2, #3 (Option démarrage #1, #2, #3)** 

Ces articles vous permettent de régler la séquence des périphériques de démarrage quand le BIOS essaie de charger le système d'opération.

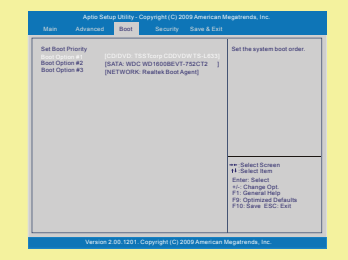

Recurity Menu (Menu sécurité)<br>
Security Menu (Menu sécurité)<br>
• Supervisor Password / User Password (Mot de passe du superviseur/<br>
Mot de passe de l'utilisateur)<br>
Lorsque cette fonction est sélectionnée, une boîte de messa

## **Enter New Password**

Saisissez le mot de passe, comportant jusqu'à 8 caractères, puis appuyez sur **[Enter]**. Le mot de passe saisi maintenant remplace le mot de passe configuré précédemment dans la mémoire CMOS. Vous pouvez aussi appuyer **[ESC]** pour annuler la sélection et ne pas saisir le mot de passe.

Lorsque le mot de passe du superviseur est paramétré, les nouveaux objets **User Password (le mot de passe d'utilisateur)** and **Password Check (vérifier le mot de pass)** s'ajoutent au menu.

Choisissez **User Password (le mot de passe d'utilisateur)** pour mettre ou abandonner le mot de passe.

Notez que le domaine du **Supervisor Password (le mot de passe du superviseur)** vous permet d'entrer et de modifier les réglages du BIOS SETUP UTILITY, alors le domaine de **User Password (le mot de passe** 

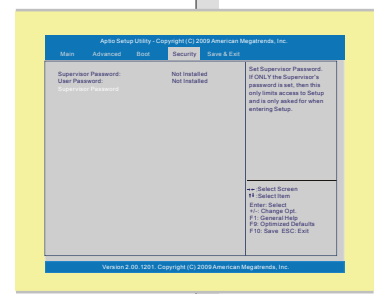

d'utilisateur) ne permet les utilisateurs que d'entrer dans le BIOS<br>SETUP UTILITY sans l'autorisation de changer les réglages.<br>De l'objet Password Check (Vérifier le mot de passé) est utilisé à spécifier<br>le type de la prot glages sont montrés au suivant :

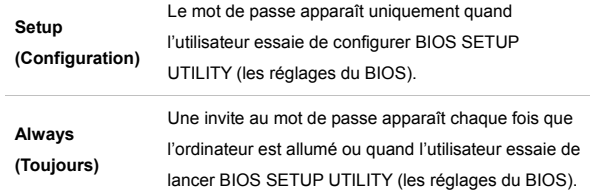

Pour supprimer un mot de passe configuré, appuyez simplement sur **[Entrer]** sous le domaine **Supervisor Password/ User Password (Mot de passe du superviseur/ Mot de passe de l'utilisateur)** lorsqu'on vous demande de saisir le mot de passe. Veuillez noter que quand Supervisor Password est éffacé, User Password sera aussi efface. Un message apparaîtra pour confirmer que le mot de passe sera désactivé. Une fois que le mot de passe est désactivé, le système démarrera et vous pourrez entrer dans les Réglages sans saisir le mot de passe.

- Save & Exit Menu (Menu Sauvegarder et Quitter)<br>
Lexit & Save Changes (Quitter et Enregistrer les Modifications)<br>
Permet d'enregistrer les modifications effectuées puis de quitter l'utilitaire.<br>
Des postes puis de quitter l
	- $\bullet$  **Exit & Discard Changes (Quitter et Ignorer les Modifications)** Permet de quitter l'utilitaire sans enregistrer les modifications effectuées.
	- $\bullet$  **Load Setup Defaults (Charger les Paramètres par Défaut)**  Choisissez cet objet pour charger les paramètres par défaut.

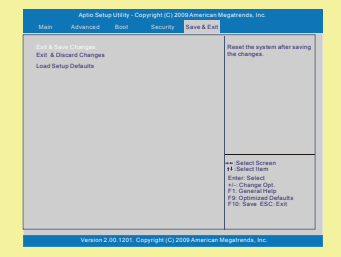

**Example 15**<br> **Introduction à RAID Niveau 0** (supporté en option)<br>
RAID niveau 0 est normalement utilisé pour améliorer les performances ; il répartit les données de<br>
façon uniforme sur deux disques ou plus sans informatio

*REMARQUE : Un RAID niveau 0 peut être créé avec des disques de tailles différentes, mais l'espace de stockage ajouté par la matrice sur chaque disque est limité à la taille du plus petit des disques.* 

*ATTENTION : RAID niveau 0 n'apporte aucune redondance. Dès lors, la défaillance de l'un des disques provoque la perte de toutes les données. Des sauvegardes régulières aideront à protéger les données.* 

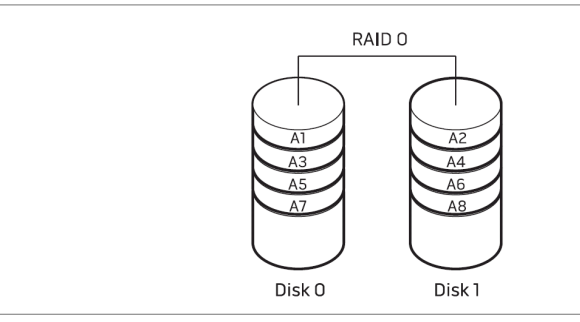

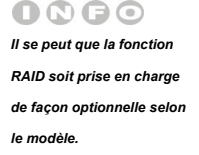

**Configuration RAID0**<br>
Cette section aide l'utilisateur à configurer le RAID niveau 0, qui est normalement utilisé pour<br>
améliorer les performances ; il répartit les données de façon uniforme sur deux disques ou plus<br>
sans

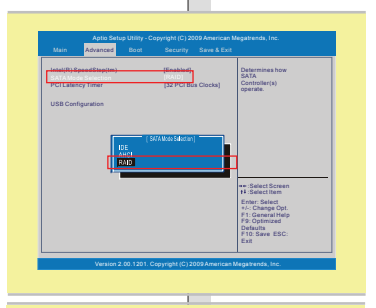

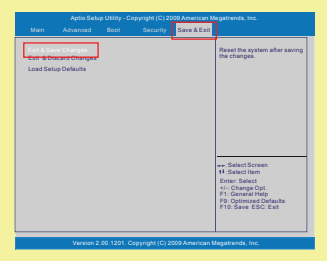

- Accédez au champ "SATA Mode Selection" (Sélection du mode SATA) dans l'onglet Advance (Avancé) ; les éléments IDE, AHCI et RAID <sup>s</sup>'affichent. Sélectionnez l'élément "RAID" dans le menu surgissant.
- Choisissez le champ "Exit & Save Changes" (Quitter et enregistrer les modifications) sous le menu Save & Exit (Enregistrer et quitter) pour quitter le paramétrage du BIOS.

**Création du volume RAID**<br>
Pour créer le volume RAID, suivez la procédure ci-dessous :<br> **REGLAID, SUIS DE LA POST, le 1. Redémarrez pendant le POST**, le

message suivant s'affiche ; appuyez sur <**CTRL-I**> pour accéder à l'utilitaire de configuration.

**1 Intel(R) Rapid Storage Technology - Option ROM - 9.5.0.1037 Copyright(C) 2003-06 Intel Corporation, All Rights Reserved. Physical Devices: Size Size Size Size Type/Status(Vol ID)<br>Port Device Model Wo-WXBA8929596 465.7GB Member Disk(0)<br>5 WDC WD5000BEVT-2 WD-WXB0A8979170 465.7GB Member Disk(0) GB Press <CTRL-I>** to enter Configuration Utility... **0 Volume 128 Volume Size Size Size S**<br>PRAID0(Stripe) 128KB 931.5GB

2. Accédez à Main Screen (Écran principal) de Intel Rapid Storage Technology. Sélectionnez "**Create RAID Volume**" **(Créer un volume RAID)** et appuyez sur ENTRÉE.

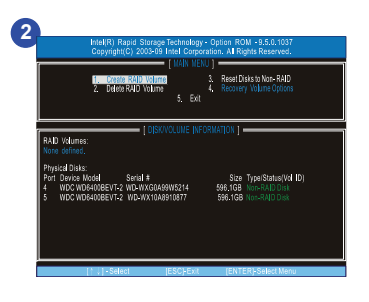

## OQGO

*Il faut qu'il y ait deux disques durs sur l'ordinateur portable pour réussir à créer le volume RAID0.*

**Réglage BIOS 3.** Sur la droite s'affiche le menu Create<br>
Volume (Créer le volume) ; appuyez<br>
sur ENTRÉE pour passer d'un champ à<br>
l'autre.

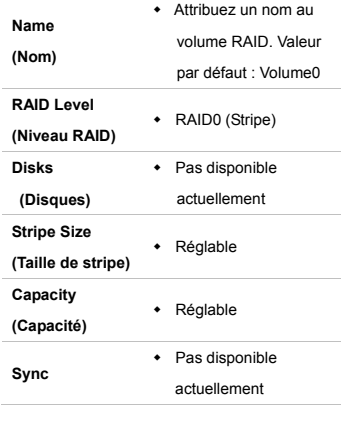

4. Appuyez sur Entrée pour confirmer.

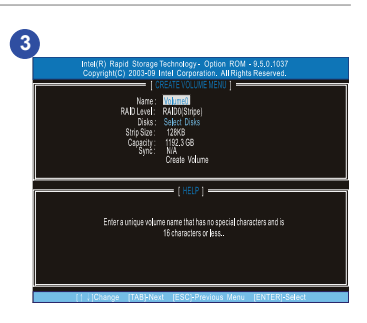

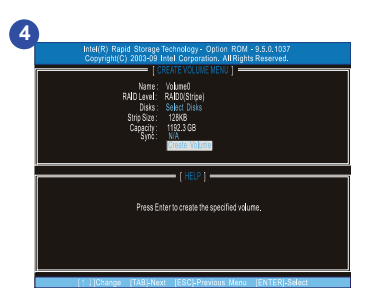
## 4-17

**Réglages BIOS 3. Un message de mise en garde s'affiche<br>
qui vous demande de confirmer la<br>
création du volume RAID, appuyez sur<br>
"Y" pour continuer.** 

6. Les informations RAID s'affichent dans l'écran suivant pour indiquer que l'opération a réussi.

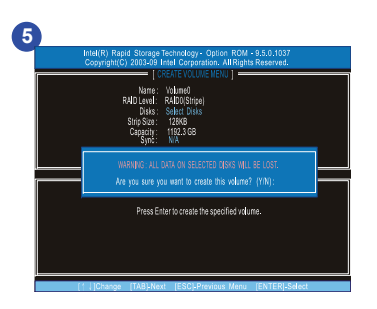

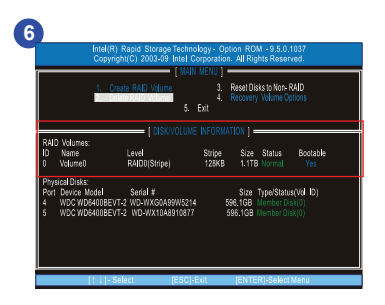

4-18

**Réglages BIOS 2018**<br>BIOS 7. Sélectionnez ECHAP pour quitter et<br>appuyez sur Y pour confirmer.<br>Enfin, redémarrez votre ordinateur pour terminer le paramétrage RAID 0.

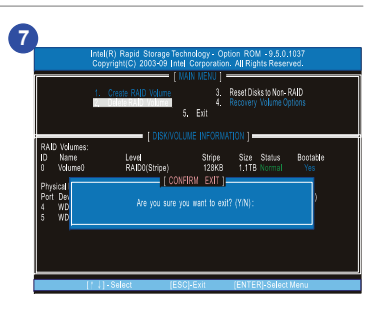

*ATTENTION : Les utilisateurs qui veulent utiliser AHCI ou RAID doivent activer l'une ou*  l'autre option à la fois dans le BIOS PLUS l'outil Intel Rapid Storage Technology AVANT *d'installer le système d'exploitation, sinon un écran avec un message d'erreur s'affiche.* 

**Suppression du volume RAID**<br>
Pour supprimer le volume RAID, suivez la procédure ci-dessous :<br> **REGISTER 2009 1.**<br> **Sélectionnez le champ "Delete RAID Volume" (Supprimer le volume** apprimer le volume **de la proprimer de vo RAID)**.

> **ATTENTION :** Lorsque le volume RAID est supprimé, les données qui s'y trouvent sont perdues, ce qui signifie que vous devez ensuite réinstaller le système d'exploitation.

2. Sélectionnez le volume que vous voulez supprimer, puis appuyez sur SUPPR.

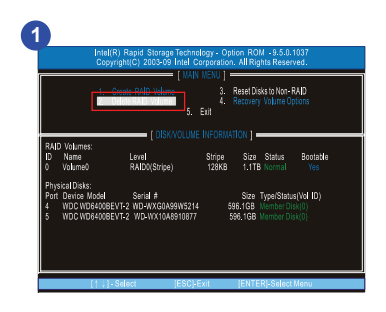

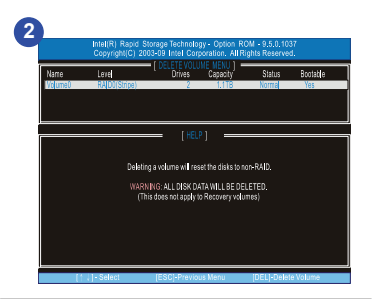

## 4-19

# 4-20

3. Un écran s'affiche qui vous demande<br>de confirmer la suppression du volume<br>RAID, appuyez sur "Y" pour supprimer<br>ce volume.

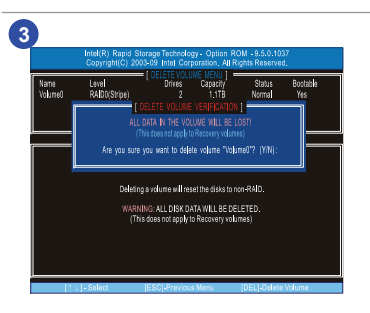

**Scénario d'erreur possible :**<br>
Lorsque vous appuyez sur CTRL+I alors qu'il n'y a qu'un seul disque dur dans votre système,<br>
vous risquez d'obtenir l'un des deux résultats suivants.<br> **CO**<br>
CO

- PAS DE FONCTIONNEMENT ; le volume RAID n'a en effet pas encore été créé. L'outil Intel Rapid Storage Technology n'apparaît pas.
- L'un des disques durs est enlevé après la création du volume RAID.

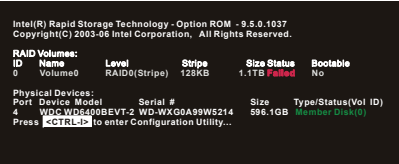

4-21